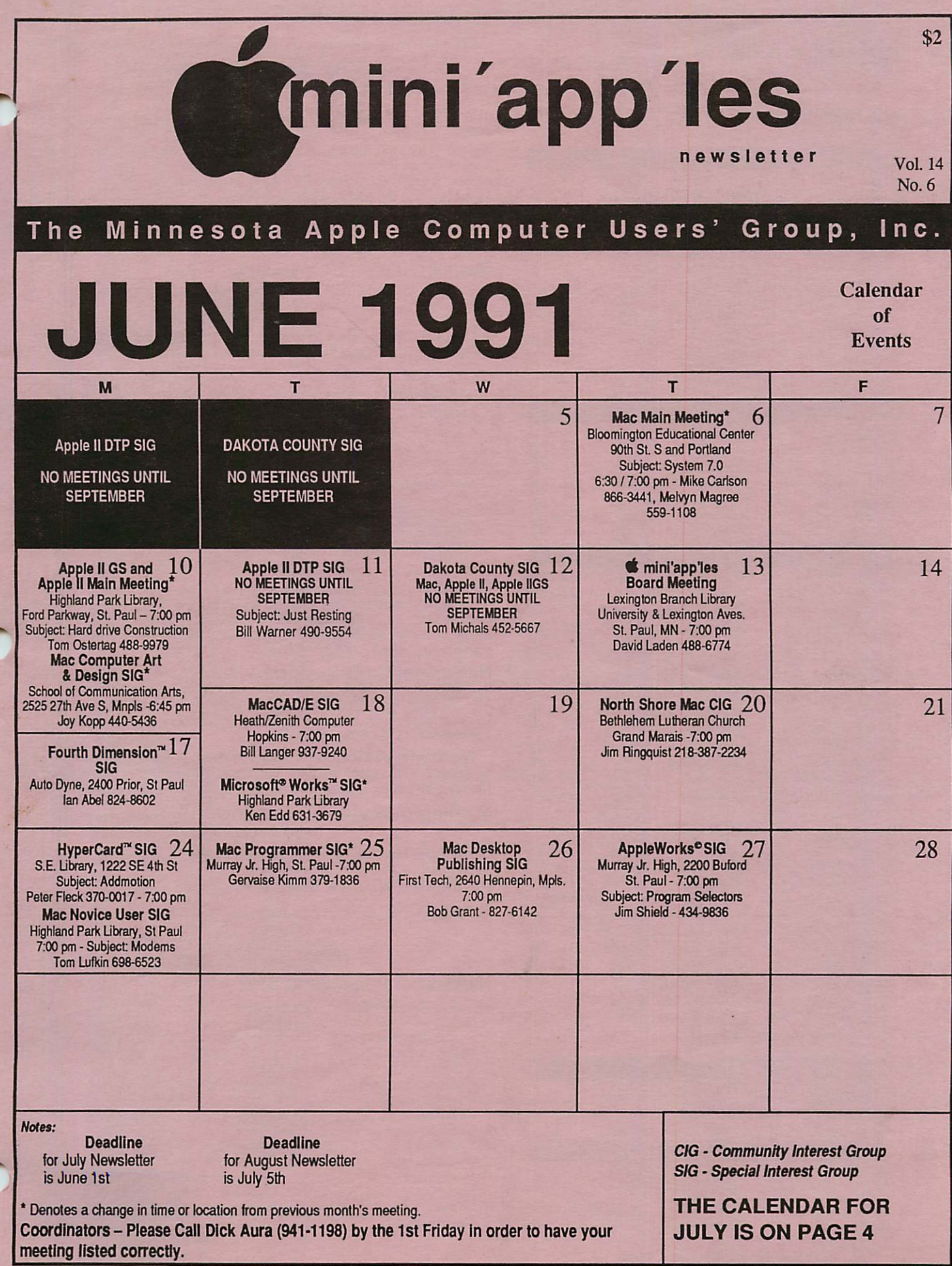

### Board Members:

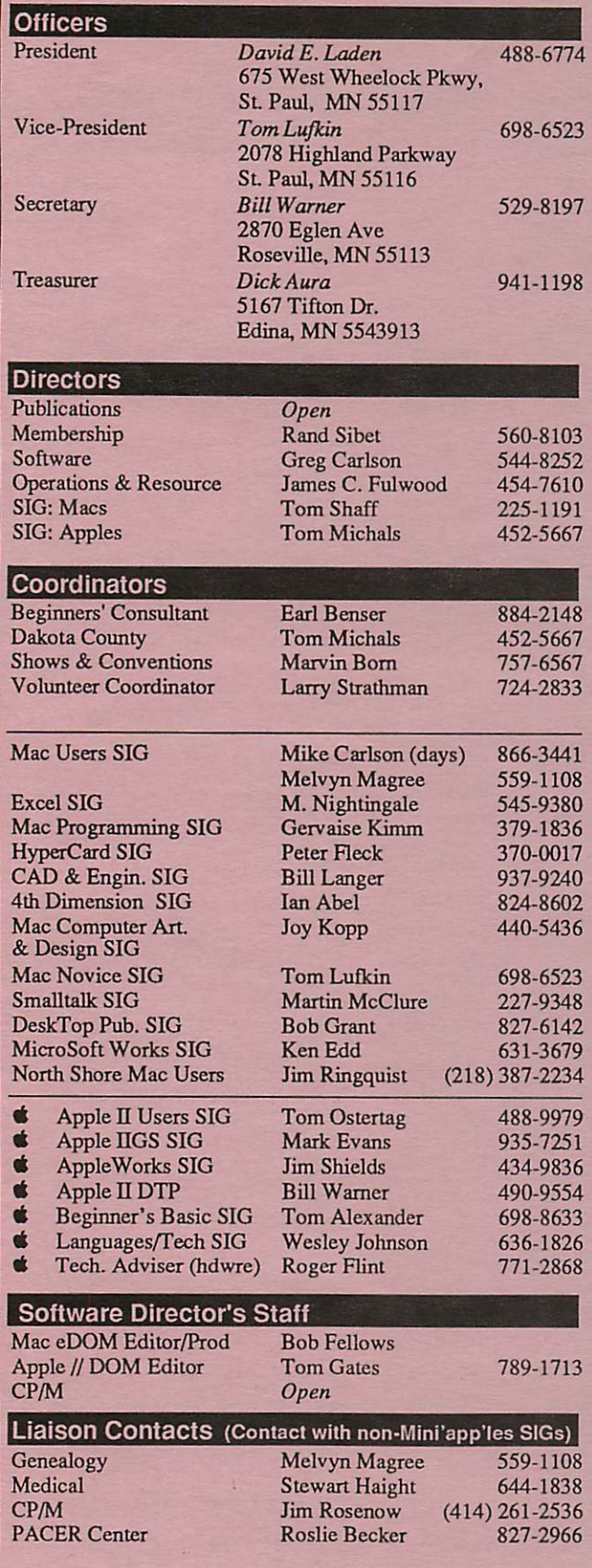

Circulation this issue: 1000

## mini'app'les The Minnesota Apple Computer Users' Group, Inc.

P.O. Box 796, Hopkins, MN 55343

This is the Newsletter of mini'app'les, the Minnesota Apple Computer Users' Group, Inc., a Minnesota non-profit club. The whole newsletter is copy righted  $\heartsuit$  by mini'app'les. Articles may be reproduced in other non-profit User Groups' publications except where specifically copyrighted by the author. (Permission to reproduce these articles must be given by the author.) Please include the source when reprinting.

Questions — Please direct questions to an appropriate board member. Technical questions should be directed to the Technical Director.

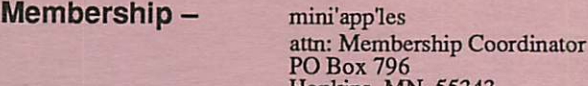

PO Box 796<br>Hopkins MN 55343

All members receive a subscription to the newsletter and all club benefits. New members receive a package of member lists and software catalogs.

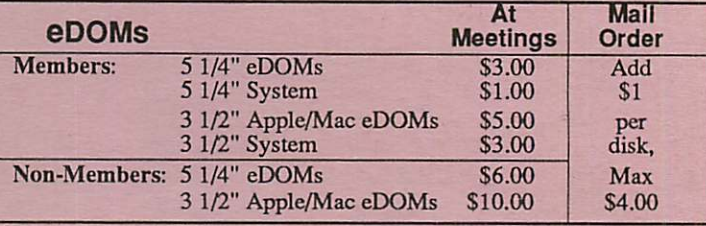

Make checks payable to: mini'app'les

Mail to Mini'apples: Attn: eDOM Sales

PO Box 796, Hopkins, MN 55343

Dealers — mini'app'les does not endorse specific dealers. The club promotes distribution of information which may help members identify best buys and service. The club itself does not participate in bulk purchases of media, software, hardware and publications. Members may organize such activities on behalf of other members.

**Newsletter Contributions** – Please send contributions directly to the Newsletter Manager, Dave Undlin, 6670 West 133rd St., Apple Valley, MN 55124 or upload to Dave or Darryl Zum on the DTP Exchange BBS or Dave on the mini'apples BBS. You can also reach Dave at 432-0913 or leave a message for Darryl at 638-0315.

Deadline for publication for July newsletter is June 1st. An article will be printed when space permits and if, in the opinion of the Newsletter Manager or Editor, it constitutes suitable material for publication.

**Meeting Dates -** Please phone calendar announcements to:<br>Dick Aura 941-1198.

mini'app'les BBS - 892-3317 8 data 1 stop 0 parity 24 hours

mini'app'les Voice Mail  $-$  Number temporarily out of service.<br>Advertising  $-$  Direct inquiries to:

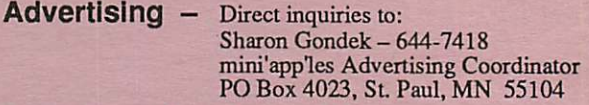

#### Newsletter Publication Staff

Newsletter Manager Editor Production Manager Graphics Consultant Calendar Contributing Editor **Contributor** Contributor **Contributor Contributor Contributor Contributor** Contributor **Contributor** 

Dave Undlin Darryl Zum Cindy Reever Nancy McClure Dick Aura Linda Bryan Steve George Randy Dop Tom Edwards Peter Fleck Tom Gates James Horswill Tom Ostertag Dennis Paulson Jim Shields 432-0913 638-0315 934-7500 227-9348 941-1198 777-7037 935-5775 452-0425 927-6790 370-0017 789-1713 379-7624 488-9979 825-6358 434-9836

# CONTENTS

## VOL. 14, NO. 6 **JUNE 1991**

## IN THIS ISSUE

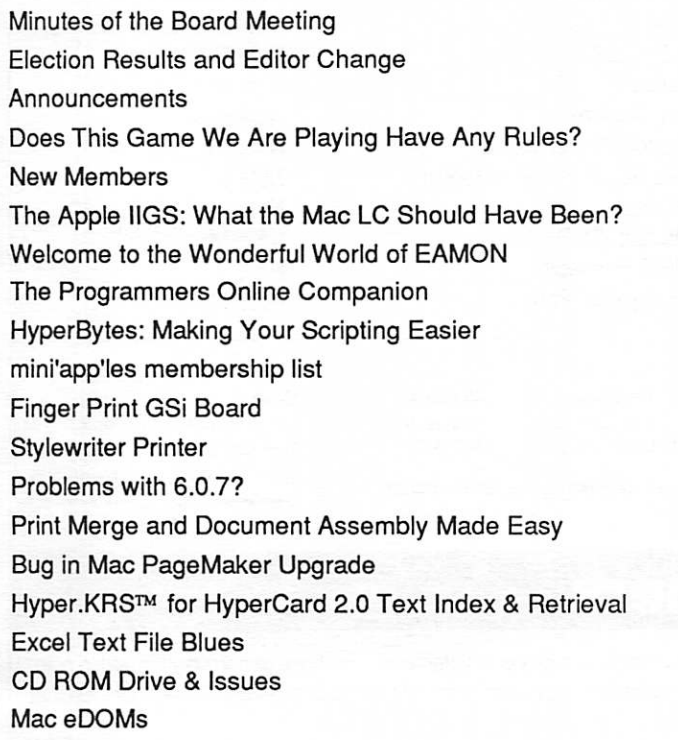

## **ADVERTISERS**

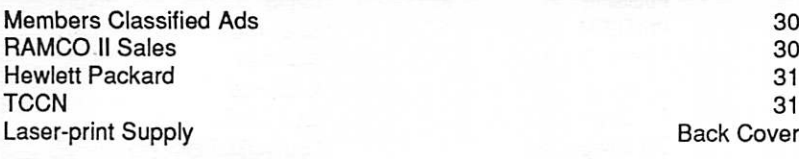

#### The Fine Print

The Mini'app'les newsletter is an independent publication not affiliated, sponsored, or sanctioned by Apple Computer, Inc. or any other computer manufacturer. The opinions, statements, positions, and views herein are Computer, Inc. or any other computer manufacturer. The opinions, statements, positions.and views herein are those of the author(s) or editor and are not intended to be the opinions, statements, positions or views of Apple Computer Inc., or any other computer manufacturer. Apple®, the Apple®  $\bullet$ , Apple IIGS®, AppleTalk\* AppleWorks®, Macintosh®, ImageWriter®, LaserWriter®, are registered trademarks of Apple Computer, Inc. LaserShare'", Finder™, MultiFinder" and HyperCard™ are trademarks of Apple Computer. Inc. PostScript® is a registered trademark of Adobe Inc. Times® and Helvetica\*are registered trademarks of LinoType Co.

## IF YOU ARE MOVING...

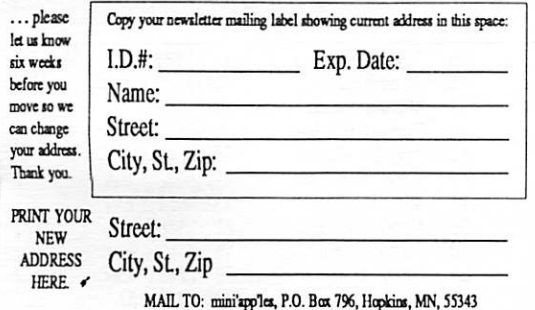

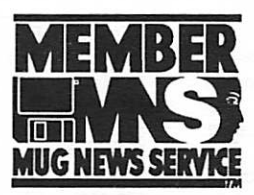

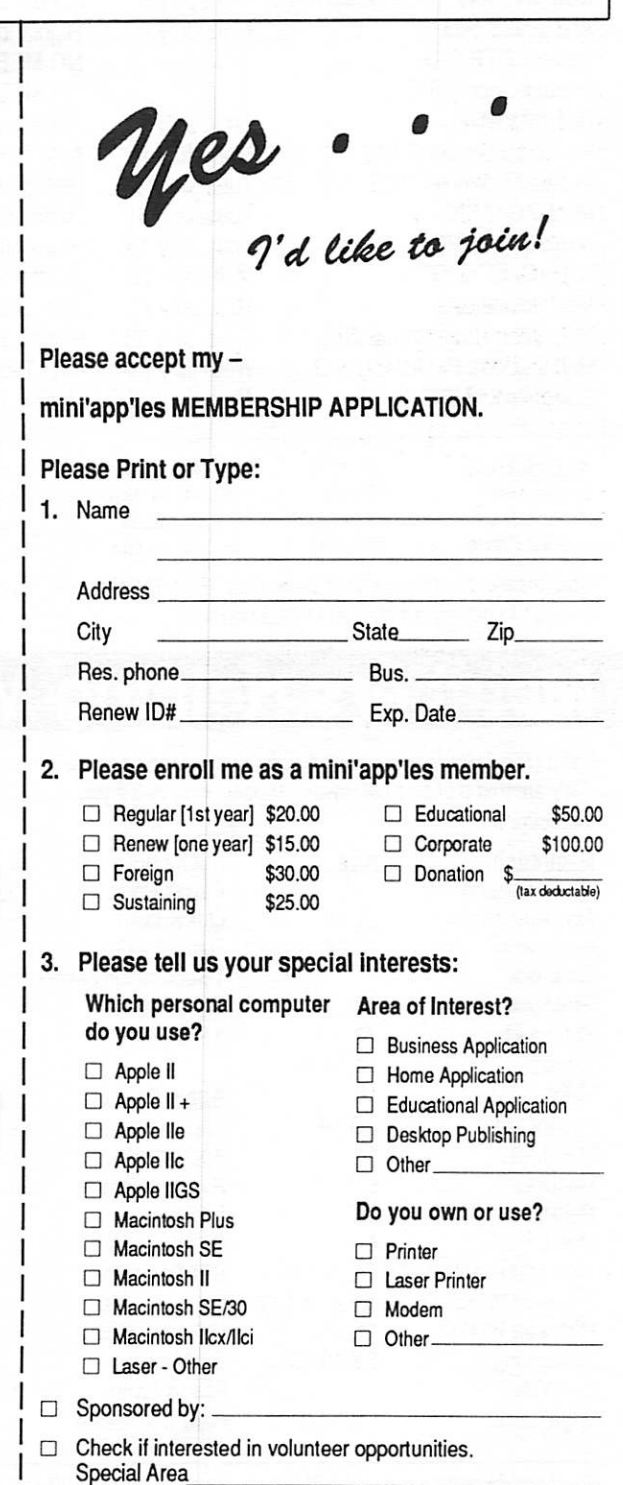

 $\Box$  Check if you do not wish to receive non-club promotional mailings.

You'll receive your new member's kit in 3 to 6 weeks. Make checks payable & mail to:

> mini'app'les PO Box 796 Hopkins, MN 55343

## JULY 1991

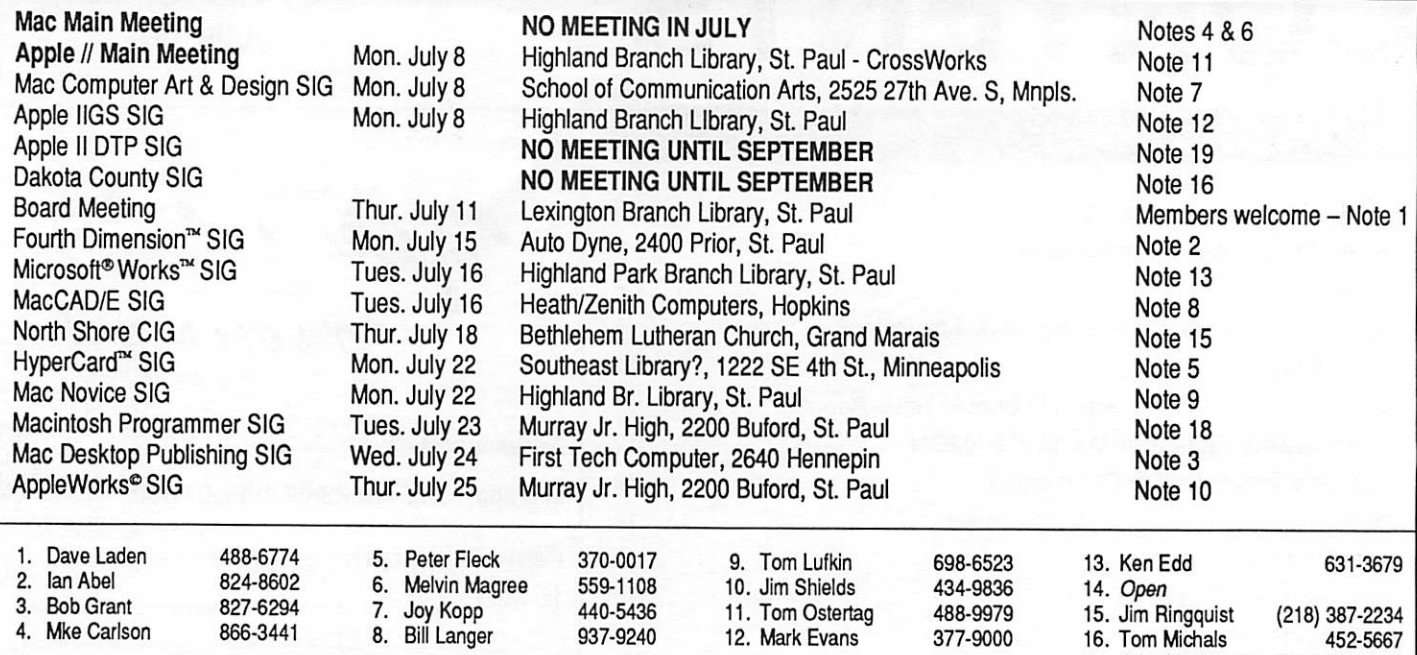

Coordinators - Please Call Dick Aura (941-1198) by the 1st Friday of the month preceding the issue month  $\frac{17}{18}$ . in order to have your meeting listed correctly.

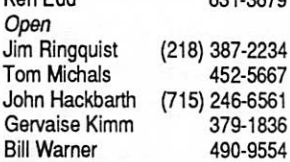

~

18.<br>19.

## Members Helping Members

Need Help? Have a question the manual doesn't answer? Members Helping Members is a group of volunteers who have generously agreed to help. They are just a phone call away. Please: only call if you are a Member, own the software in question, and only within the specified days/hours listed at the bottom.

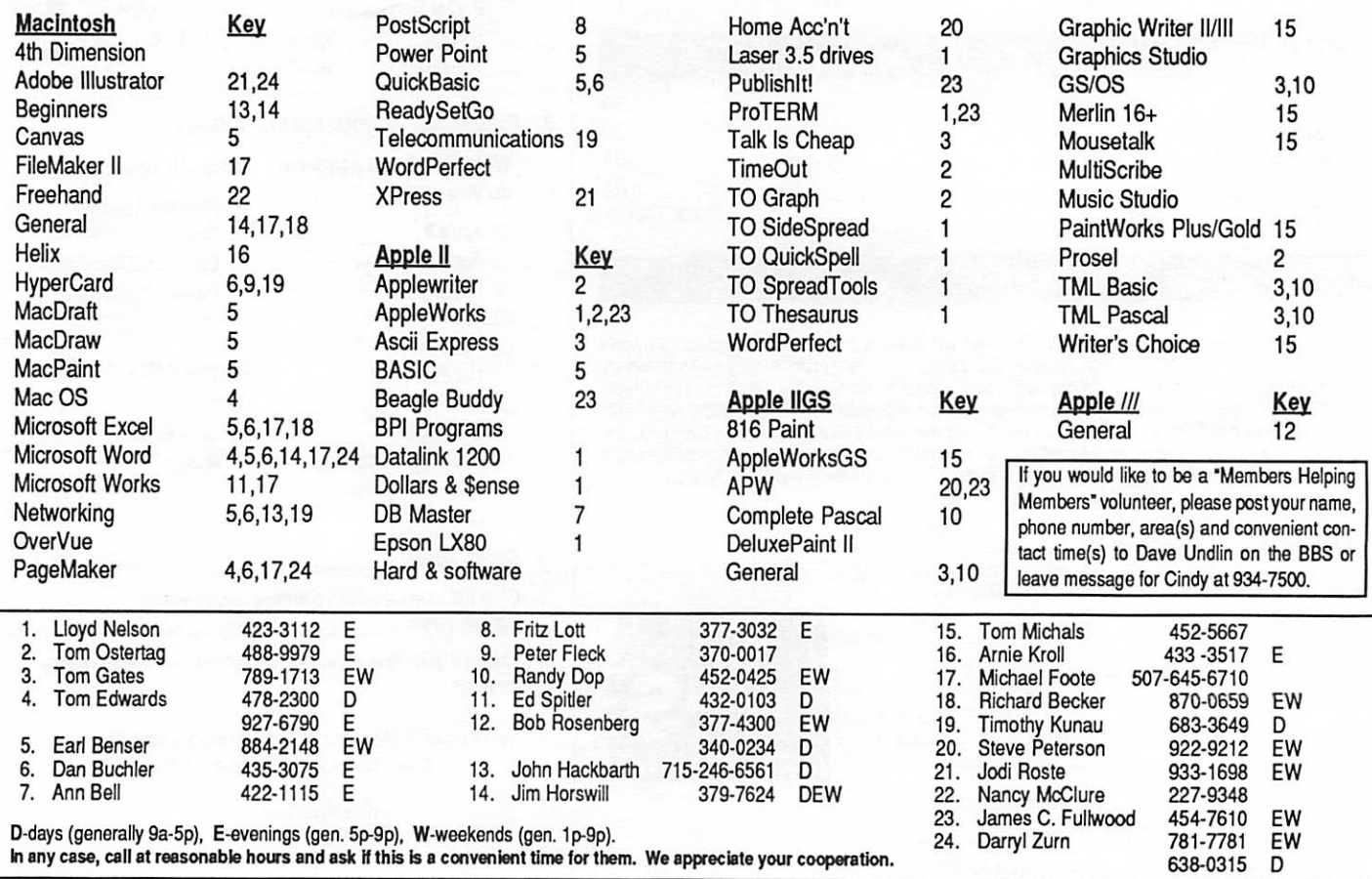

## St. Paul Public Library - Lexington Branch. April 11, 1991 Minutes of the Board Meeting

Board Members in attendance: David Laden, Randy Dop, Tom Gates, Dick Peterson. Excused: Tom Lufkin, Tom Michals, David Undlin Members in attendance: Steve George, Mike Casey, Tom Schaff, Dick Aura.

The meeting was called to order by President Laden at 7:37 P.M. The meeting agenda was dis tributed and reviewed. Motion by Peterson to accept agenda. Second by Dop. Carried.

The minutes of the March 14 Board Meeting were submitted by Dop. Motion by Gates to approve March minutes. Second by Peterson. Carried.

Agenda Item 2.1 - President's Report

No report this month.

 $\curvearrowleft$ 

Agenda Item 2.2 • Vice President's Report Tom Lufkin submitted a written report that covered a number of different issues including the swap meet and the Strictly Business Computer show.

#### Agenda Item 2.3 - Secretary's Report

Randy Dop reported that the eDOM coupons for February 1991 through April 1991 will be sent out soon.

#### Agenda Item 2.4 Treasurer's Report

Report for February 1991 sub mitted by Laden. INCOME

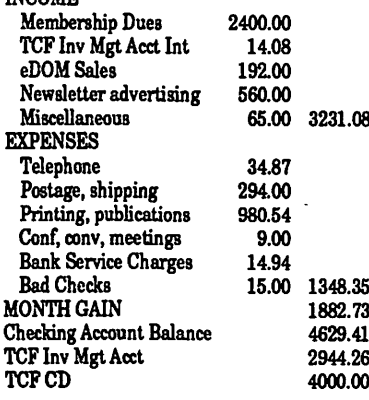

JUNE 1991

Agenda Item 2.5 - Member ship Director's Report No report this month.

Agenda Item 2.6 - Executive Committee Report Randy Dop provided notes from the Executive Committee Meet ing that was held April 9,1991.

Agenda Item 2.7 - Publica-<br>tions Committee Report David Laden reported that Linda Bryan has resigned as newsletter editor and the May issue will be her last.

Agenda Item 2.8 - Software Director Report No report this month.

Agenda Item 2.9 - Resource Director Report No report this month.

Agenda Item 2.10 - Interest Group Directors Reports No report this month. Motion by Peterson to accept the Directors reports. Second by Gates. Carried.

### OLD BUSINESS

#### Agenda Item 3.1 - Insurance Policy/Evaluation

David Laden reported that a representative from the insur ance company will attend the June board meeting to explain coverage.

#### Agenda Item 3.2 - Election of **Officers**

The election of officers is cur rently underway. Members of the nominating committee are attending various SIG meetings to collect ballots.

### Agenda Item 3.3 -

AppleTECH '91 Mini'apples was represented at AppleTECH '91 by Tom Lufkin and Dick Aura.

Agenda Item 3.4 - Swap Meet The swap meet will be held on May 18,1991 from 10 AM - 2 PM at Apache Plaza Shopping Center 38th and Silver Lake Road, St Anthony Village.

Randy Dop is taking reserva tions for table space.

## Agenda Item 3.5 - Evalua-<br>tion of Beagle Buddy Program

Tom Gates reported that he had been in contact with Beagle Bros. Software concerning the Beagle Buddy program. David Laden will take care of the pa perwork.

### NEW BUSINESS

## Agenda Item 4.1 • Newsletter Editor

David Laden reported that Mini'app'les is currently looking for a newsletter editor to re place Linda Bryan. Tom Lufkin has been in contact with the U of M School of Journalism and posted information on the job bulletin board. Any interested persons should contact David Laden or David Undlin.

#### Agenda Item 4.2 - Survey/ Questionnaire

David Laden asked all board members to fill out a question naire concerning accomplish ments over the last year, priorities for the coming year, and questions that could be asked of the membership in a questionnaire format.

## Agenda Item 4.3 - Strictly Business Computer Show

The local Apple office will have space for Mini'app'les literature only. A two sided page consist ing of the May newsletter cover and the table of contents page will be available.

Agenda Item 4.4 - Voice Mail Tom Gates presented a proposal concerning a voice mail service for Mini'apples.

Motion by Gates to contract with Time Answering Services for voice mail service. Second by Dop. Carried.

Board GOTO page 6

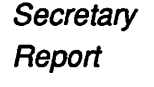

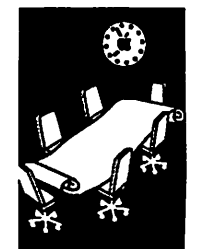

by Randy Dop

### Board continued from page 5

Agenda Item 4.5 - Letter head Tabled.

## Agenda Item 4.6 - Amateur Fair July 12-13

The Amateur Fair will be held at Aldrich Arena on July 12-13. Mini'apples will have a infor mation table at the event.

The meeting adjourned at 9:00 P.M. Respectfully submitted by Randy L. Dop

April  $11,1991$   $\bullet$ 

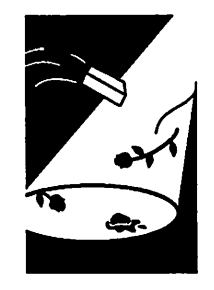

**Changes** 

by Dave Undlin

Reever

Change Several changes appear on pages two and four of this newsletter as a result of our recent election and the resignation of our editor, Linda Bryan.

Election Results and Editor

The position of editor can be<br>overwhelming at times. Distribution of the responsibilities. seems a better way to meet the challenges of this volunteer position. Darryl Zurn has ac cepted the role of editor. Tom Edwards, Peter Fleck and Roger Kent have agreed to proofedit articles in their re spective areas of expertise. Shelly Adams and Jim Fulwood will assist with the page layout. We are confident this editorial staff will carry on Linda's per fection and goals.

Because of the dedication of several committed persons, Linda Bryan, Darryl Zurn, Steve George and Cindy Reever, we are very fortunate to have a complete issue this month. These individuals spent the weekend including Mother's Day designing, assembling, and delivering the copy for printing.

Fellow Mini'app'les members, we must have more people in volved in the layout of our newsletter to insure having interesting, current articles in pages 5 through 27. Now is your to your user group. If you have<br>experience, we need your help. experience, we need your help.<br>If you want to learn, we are willing to help you. We prefer Mac/PageMaker users with modems but can paste up copy from other users and receive files by mail. If you have trouble getting on our BBS, 111 take your file by modem. We also invite experts to set up the newsletter format in Xpress and Publish It!. We must involve more members.

We appreciate the contribution Linda has made to the develop ment and success of the news letter during her role as editor. Her hard work and excellence clearly showed.

## Thank you, Linda. You were superb!

 $-D$ ave Undlin

/^\

### Congratulations to all the new Board Members.

Although Brian Lynch was elected the new Publication Director he was forced to resign when he received a great job offer in Kenosha, Wisconsin. Congratulations to Brian and we wish him well in his new job.

That does leave the position of Publication Director open. If anyone is interested in the position, please contact David Laden.

## Total Ballots Counted: 86

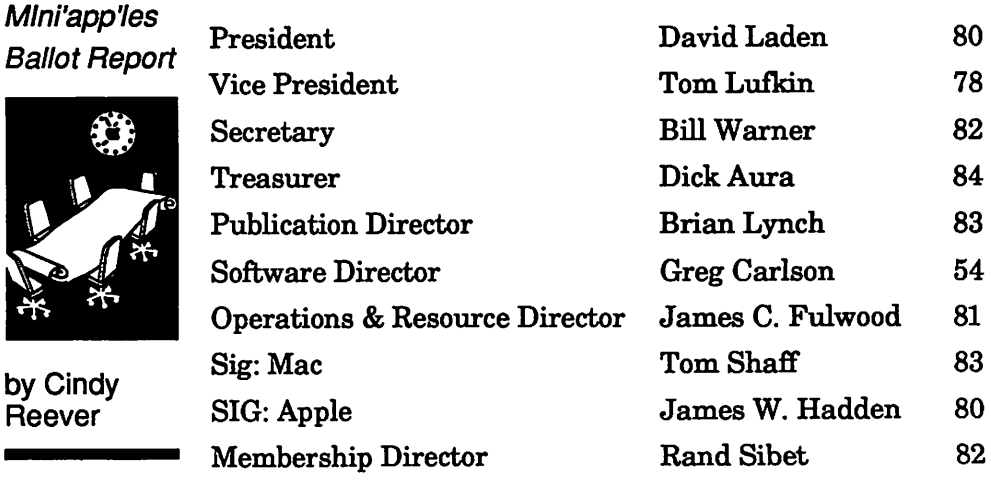

## mini'app'les

# Announcements

## Apple II DTP and Dakota County SIGs—No Meetings June, July and August

The meetings will pick up again in September.

## New Club Voice Mail On The Horizon

### by Tom Gates

The Board has OK?d a deal with a new Voice Mail service that should really out shine the last ser vice used. Watch for information about this num ber. Seems lots of folks thought the Voice Mail system worked well and wanted to see another. As they say in the Biz.... "Coming Soon....."

## Main Mac Meeting

System 7.0 will be demonstrated by a representa tive from Apple Computer.

## Apple II Main Meeting

by Tom Ostertag

### May Apple II Meeting Notes

What a day for a bike ride, low winds, warm, so what were we all doing at the Highland Park Library... having our monthly Apple II Main Meeting. We started with announcements about the next meetings and the news that the DTP and Dakota County SIG's will not meet for the next 3 months. Introductions followed and then Q&A time. There were several questions, one was about running DOS 3.3 programs from a 3.5" drive and also about using a PC Transporter in a IIGS to access Prodigy. The first received an answer and the second... well...

After that, it was on to the program. Fred (Phred) Evans demonstrated both Hyperstudio and Hypercard GS on the IIGS. He even constructed his own stack that produced a very inter esting result and a demonstration of how to reboot the machine. He went through the com mands and talked about interesting stacks that are available. A great job... After that the librar ian told us to get out... (er, please leave) and the crew migrated to Baker's Square where a continu ation of last month's discussion of magnetic media occurred. We also discussed the dealings that people have had with Applied Engineering and one particular person's adventures with a PC Transporter. If this were a restaurant review, I would have to say the Carmel Pecan Silk Su

JUNE 1991

preme was great and Steve George would prob ably verify that. At least he found the pecan... After the coffee, iced tea and pop ran out it was "head for home" time.

#### See Tom Gates Construct and Format a Hard Drive at June Meeting

Next month's Main meeting will be a demonstra tion of Tom Gate's ability to construct and format a hard drive right before your very eyes. Tom has said that this will be the highlight of his computer career... so be there.

#### Cross Works Demonstration at July Meeting

July's meeting will be a demonstration of CrossWorks by yours truly which was supposed to be in June. Anyway, the June meeting should be a real treat, so come on down to the Highland Park Library at 7:00 on 10 June 1991. (1974 Ford Parkway in St. Paul) I won't see you then 'cuz I'll be in Granville, OH. (I don't know where it is either...)

#### That's all for this month... —Tom Ostertag

#### Apple II Main Meeting Schedule Highland Park Library, St. Paul

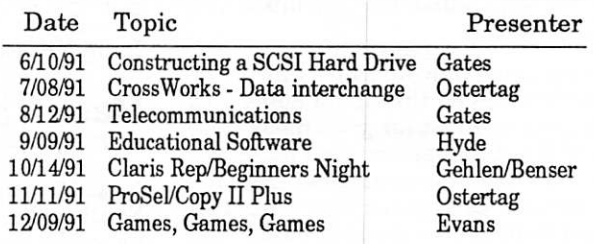

Don't forget to mark your calendars and come on down and enjoy the company. —Tom Ostertag

## Beagle Buddy

Well, here is the latest information on the local Beagle Buddy. This comes directly from Beagle Brothers Technical Support and is cur rent as of 3/4/91. The local Beagle Buddy for the St. Paul/Minneapolis area is Dr. Harold MacDermot. I was given two phone numbers with no indication as to which one was a day phone and which was a home phone: 297-2534 and 426-9883.

For those impatient types, Beagle will take your money directly, at \$10 per program, and update your Timeout software. 2-3 Weeks —Dennis Paulson

Announcements GOTO next page

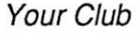

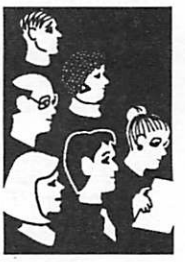

**Submissions** by SIG **Directors** and **Participants** 

Announcements continued from previous page

## AppleWorks SIG by Jim Shields

### April Meeting Notes

The April AppleWorks meeting was held on a beautiful spring evening. While many usual mem bers of the group chose to stay home and tend to the lawn and garden, a few diehards showed up to check out Beagle Brothers SuperForms and see what was new on the Perkin's menu.

Richard Newmark presented the tip/technique for the evening - an oldie but goodie—TimeOut File Librarian. This handy utility was part of the PowerPack series first introduced in 1988.

When File Librarian was first introduced, few users had high capacity disk drives and even fewer had hard drives. The need to keep track of files was pretty simple—how many could you hide on a single-sided floppy? Since then many of us have upgraded our systems, adding 3.5" drives and/or hard drives. The ability to "lose" files has become increasingly simple.

File Librarian "reads" your data disks into an AppleWorks data base file. The path and file name, file type, size and create/modify dates are captured in the data base file. You can then use the search and report capabilities to print out file catalogs or find out which disk has the latest ver sion of a specific file.

While Richard explained how fast File Librarian and he fed it another one just for good measure. A few quick sorts of the data base and we had list feature is that the user can add categories to the data base file and make notes if you choose.

Sitting in the back of the room, I overheard a member wonder aloud "where was this program yesterday?" Hey, check it out—PowerPack!

The main topic of the evening was the new TimeOut program called SuperForms. With custom forms right on screen within AppleWorks. Graphics (i.e. logos) can be added to your form by<br>importing Double HiRes or Print Shop graphics. The form is saved as a word processor file that must be printed out with TimeOut SuperFonts. A screen preview mode is also available if you just can't wait for the printer.

You can paint lines and boxes in a variety of line styles and thicknesses, with automatic line cross cial grid and line characters. If you're so inclined, with the narrow column characters you can even draw your own custom graph paper.

If custom form creation wasn't enough, Beagle Brothers includes an option called FormFiller—<br>type of mail merge option that works with your custom form. You can import and merge data from any one of the AppleWorks modules. The only limitation here is your imagination!

TimeOut SuperForms works only with SuperFonts 3.0 or later and AppleWorks 3.0. An Apple He, He, Uc+ or HGS with one 5.25 or 3.5 inch disk drive helps immensely though. There are about a dozen sample files to study or borrow and a good tutorial to get you started in form design.

#### Upcoming AppleWorks Meetings

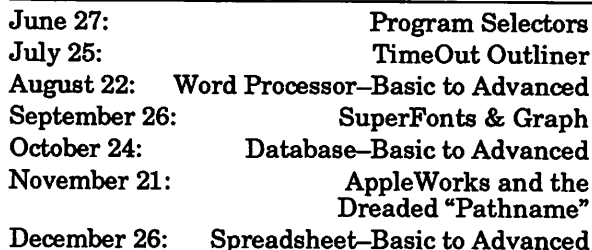

SIG meetings are the fourth Thursday at Murray Junior High School, 2200 Buford, near the St. Paul Campus of the U of M. Enter the school on the west side from Grantham Avenue. Call Jim Shields if you need information on the meetings, 612-434-9836, or write to him at: 2344-147th Lane NE, Ham Lake, MN 55304.

## Mac HyperCard SIG

by Peter Fleck

Next Meeting: June 24,1991 at a new location: Southeast Library, 1222 SE 4th St. in Minneapo lis, and a new time: 6:30-8:45. Parking lot located behind library or on-street. This may be our the newsletter each month. ADDmotion DEMO! ADDmotion™ is the first animation and color paint program (works with B&W monitors too!) to be fully integrated within HyperCard® 2.0. The animations you create are interactive and can send messages back to HyperCard. The product comes with HyperCard 2.0.v2. A fully-functioning (and registerable) version of the program will be raffled off to members. HyperSocializing will begin at 6:30; the demo will start at 7:00. Bring scripting (or general HyperCard) questions!

While trying to find a new site for the SIG, I neglected to notify the newsletter staff that there would be no meeting in May. I apologize for the confusion and hope no one went to Hagen's May 27.

 $-$ Peter Fleck

## Does This Game We Are Playing Have Any Rules?

### What Is A User Group?

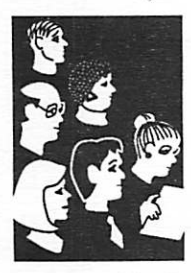

by Clark Thomas Before I joined this group, I had never even heard of a user group. Nor did I know that user groups didn't begin with com puters. They began with the introduction of the assembly line and the Model T Ford.

Before auto repair shops were invented, Model T owners were desperate for information about how to keep their machines working, and sought out fellow owners to share ideas and re sources. Find a Model T buff (they're still out there) and you will hear endless stories about how their user groups concocted make-shift parts and work arounds to enable owners to keep their contraptions rolling.

It's easy to romanticize about user groups in the ol' days of the Model T. But maybe they were not so wonderful. Maybe they were simply people making the best of a difficult situation.

The other day I called our former president, Tim Matheny, to catch up on things and ask him about data searches and HyperCard. He's now in Atlanta working for Apple. One of the things he said after our hour or so on the phone, was that Mac Interesteds is a really good user group. I asked what made him say that, and his answer was that Atlanta's group only has about 40 people.

After hanging up I wondered if our numbers make us good. For as many as we are, and all we have, why is it that we are al ways aware of our shortcom ings? Are we hypercritical, or is something actually missing? How could we be more useful to each other? What would make our user group genuinely use ful?

#### A Redefinition...

Consider first what we are not. As you well know by now, we are not a training organization. We are not a company either, or really even a business. If you say we are a service organiza tion you'll have to admit that we don't provide many real services.

Consider what we are prima rily... a volunteer association. We gather in order to benefit from interacting with the other users in our community.

Ah-Hah...! Maybe we've been missing the manual for this program. Listen again. We gather in order to benefit from interacting with other users.

Are you benefiting from your interactions in our Mac commu nity? Could it be, dare I even suggest, that you are not actu ally having interactions at this time? I see...

I apologize for not being clearer about this myself for the past four years, but it is true that for this game we have been at tempting to play here to work. we must play it by the rules. They are very simple: The mem bers of a volunteer organization must volunteer. (If you are not from Tennessee and don't like this V-word, substitute interact, participate, give something of yourself, or share.) Without the fuel of participation, the game dies.

Imagine a monthly covered-dish supper for 100 people where only six people bring food. Even if those six are very generous, there will never be enough and there will be little variety. A user group works like a cov ered-dish supper. New members can come without bringing any thing, but everyone else knows to bring something good, even if they don't make it themselves.

If we all do this, our game called "user group" will work, and all good things will come unto us. We will grow wise and experience the true satisfaction that comes with mastering the Macintosh and sharing this

mastery with others. And we will acquire many friends.

If we don't, this organization will not work. It will languish along until our extra-generous ones wear themselves out, give up, and go where their efforts are reciprocated. The rest of us will become dissatisfied, critical, frustrated and no doubt more cynical.

We exist for the sharing and interchange of information and ideas. Our meetings, newslet ter, bulletin boards and answer ing machine are pathways to assist us with our interactions. They are not intended as con sumable one-way information products purchasable for your \$24 per year. They are part of a banquet that you, whether you realized it or not, agreed to help prepare.

Consider these things. Recog nize that what we all receive here is directly tied to our par ticipation and contributions. If you think you've nothing to offer, call and I'll remind you that it certainly isn't true.

from MacInTalk (Nashville), 9/89 Clark Thomas' User Group Rules contributed by Steve George, mini'app'les stgeorge@pnet51.orb.mn.org or crash!orbit!pnet51!stgeorge

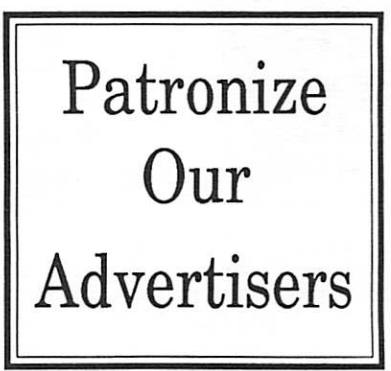

JUNE 1991

## New Members

#### New Members:

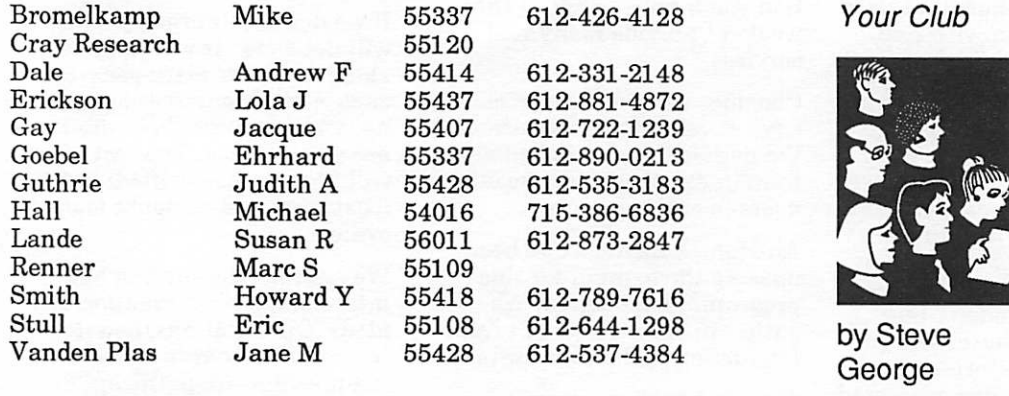

Your Club

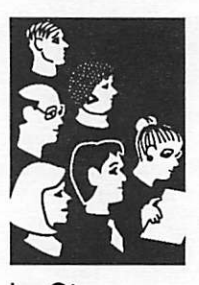

### Corporate Members:

Computerland McGraw-Hill Healthcare Group Hammel Green and Abrahamson Inc Norwest Corporation Cray Research

#### Educational Members: Prison Program

#### Sustaining Members:

Thomas M Lufkin Steve George David E Laden Ted May Randy L Dop

### Sponsoring Members:

Chuck Bjorgen D J Vimr David E Laden David W Undlin Dick Aura Dick Peterson GEKimm Harold Watson Jason Mooney Nan Kolbinger Steve George Tom Edwards Tom Gates Tom Lufkin

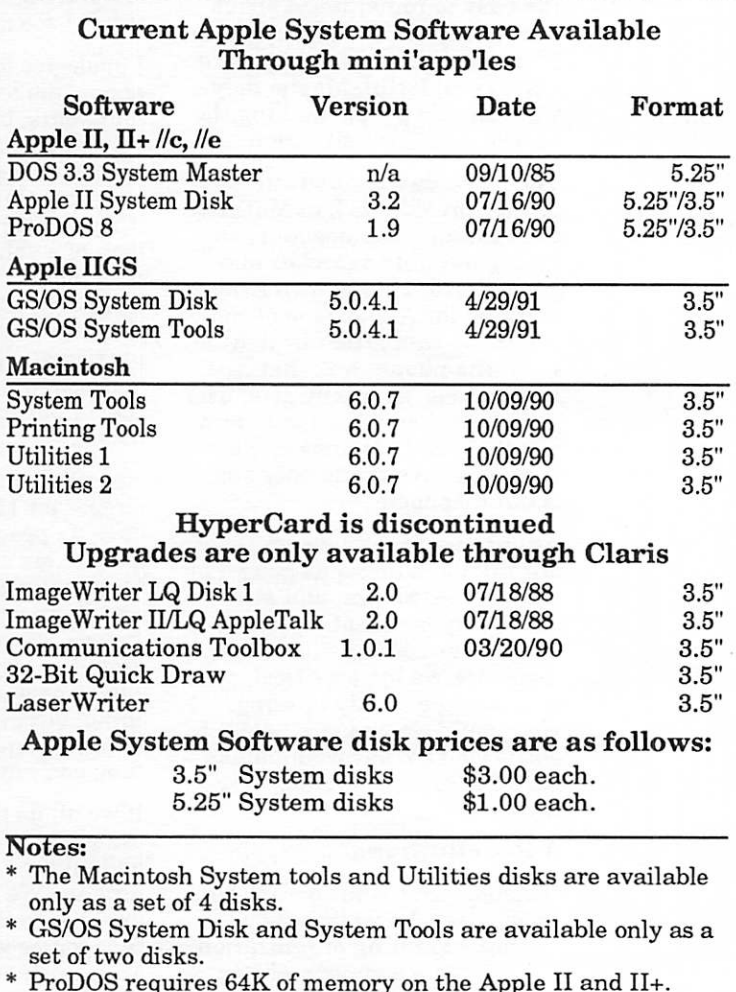

## The Apple IIGS: What the Mac LC Should Have Been?

A review of the Mac LC in the December, 1990 issue of inCider magazine was subtitled "What the Apple IIGS Should Have Been?" The underly ing idea was reasonable: If the Mac LC had been introduced in 1986, rather than the HGS, people would most likely have been fairly happy with this transition machine to the Mac. However, history does not accommodate "what ifs", and at this point, one can legitimately ask, "Is the Apple  $\rm{HGS}$  what the Mac LC should have been?"

The unexpected factor today is the world of mul timedia, and that the Apple HGS is arguably the ideal multimedia (or hypermedia) machine. Re gardless of what term you use, this environment will be more significant in the 90's than desktop publishing was in the 80's, particularly in the classroom.

The ideal multimedia machine should have good color graphics, excellent sound, and the ability to connect to laserdiscs, CD-ROM, and VCRs. It should be easy and intuitive to use, and as af fordable as possible. You should be able to present your work, and easily record and trans port it to share with others. The Apple HGS has all this and more.

Let's suppose a student creates a multimedia report, and then presents it to the class. With the Apple IIGS, a standard classroom monitor or TV can be used with no special hardware. Although a TV isn't great for displaying 80-column text screens, multimedia presentations with graphics, larger text, and video sequences from a laserdisc will look quite nice. On a Mac or PC, a projection system that can handle true color is likely to cost \$2000-\$3000, or more.

Laserdiscs, combined with a video overlay card, add a very attractive component, and allow any one to create very exciting results. On the Apple HGS, a school can buy a Video Overlay Card for about \$400. On the Mac LC (if a card were avail able), using the slot for a video card would pre clude using the He card. Cards similar to the Video Overlay Card on other Mac models cost around \$2500. (By the way, services are now available that will convert your own videotapes to a laserdisc for \$200-\$300!)

On its way to that TV or monitor, the Apple HGS video can be routed through any common VCR, recording both the audio and video portions of the presentation, so Mom and Dad can see what they did at school, and keep a permanent record of the moment. Presenters can go to conferences with just a video tape, without lugging tons of computer hardware. Macs and PCs require a special adapter (an "NTSC Converter"), and these can be an expensive addition.

You heard it here first: The VCR will be the printer of the 90's. How else to record sound, animation, graphics, video and more, and in a form that anyone can view (virtually all homes and schools now have VCRs). Once you're aware of what the GS can do, hearing that another com puter can't be recorded with a VCR is like hear ing it can't be attached to a printer. An article in the October 15,1990 issue of Business Week discusses Apple's generation of computers AF TER the Mac: "At least two years off, Jaguar will include extensive video technology and the ability to connect to TVs and VCRs, Apple employees say." How great for Apple IIGS owners to know that they don't have to wait for the successor to the Mac. They can have all this now!

Schools that purchase Mac LC's, hoping for a color multimedia machine, will be surprised to discover that HyperCard on the Mac is only black & white. A limited ability to display single color graphics is available, but to just draw a line or two in color, you'll need a GS with HyperCard or Hyper Studio. Want to use the microphone on the LC? You'll have to leave HyperCard, run a separate program, and then go through some additional steps to incorporate the sound. On a GS with Hyper Studio, adding sound is easy and perfectly integrated into the overall environment.

Last of all is the working environment itself. Stack building on the GS is significantly easier. Thousands of schools are using the Apple IIGS for multimedia right now, and projects created entirely by 1st graders are by no means unusual. Home users of the Apple IIGS find it perfect for not only the kids, but fun for personal-interest uses from family trees to hobby-related projects. Through user groups, mail-order catalogs, and online services like America Online, CompuServe and GEnie, there are already almost 200 mega bytes of existing hypermedia applications (stacks) of every imaginable kind - all for the Apple HGS.

What does the future hold for the Apple IIGS? The Apple HGS is not an outdated technology. The Apple HGS has features that are not cur rently available in any machine, and offers a solution that couldn't be more relevant to the next revolution in computing. Fve personally travelled extensively across the U.S. in the last year, and everywhere I've seen a tremendous amount of interest and enthusiasm for what the Apple IIGS offers. This interest is the result of recognizing a practical and immediate tool.

If you haven't yet seen what multimedia and the Apple IIGS are all about, there couldn't be a bet ter time than now to find out what the future

Apple IIGS GOTO next page

### What If?

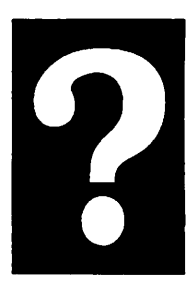

by Roger **Wagner** 

### Apple IIGS continued from page 11

holds, and how you can make that future a present reality. If you already have an Apple IIGS, then you'll be happy to know you own the best machine possible to enter the 90's!

From a letter to inCider/A+ magazine, March, 1991. Permission is hereby given by the author to anyone wishing to re print this letter. Please include this permission statement with any reprints. Contributed by Steve George, mini'app'les stgeorge@pnet51.orb. mn.org or crash!orbit!pnet51!stgeorge

## Eamon Adventure #2 "Lair of the Minotaur"

Adventurer, you are in big trouble. You had arranged to meet in the town of Dunderhaven with your girl friend, Larcenous Lil. When you arrived, you learned that Larcenous Lil had come into town flat broke, and had tried to pick up some easy cash by bur glarizing a nearby Castle. She hasn't been seen since.

Making your own subtle en trance into the Castle, all seemed to be going well until suddenly the lights go on and you see yourself surrounded by Bowmen and a fat, ugly man on a Throne. He sneers at you and says "Well, boys, another thief. I guess we'll send the scoundrel to meet the first." With that, he pulls a lever, and the bottom drops out of the floor.

Good luck Adventurer, you'll need it!

via Steve George stgeorge@pnet51.orb.mn.org or crash!orbit!pnet51!stgeorge

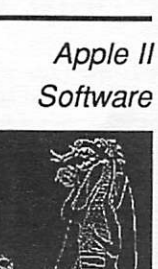

by Donald Brown Eamon

**Master** 

Apple II **Software** 

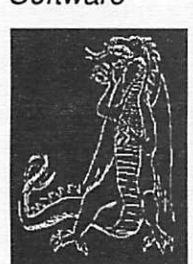

by Donald Brown Eamon Master

## Welcome to the Wonderful World of EAMON

### Eamon Master & Adventure #1

## "The Beginners Cave"

This portion of the disk is used for each Adventure in the se ries. There are presently about 100 Adventures or Quests to test your Character. Each time you partake, the Character you have created can visit the Main Hall.

The Main Hall contains a bank where you may deposit part of your Gold collected on a Quest. Here, too, you can make pur chases: Armor, Spells, Healing Potions, etc. Some Adventures allow you to be Teleported be tween the location of your Ad venture and the Main Hall whenever you wish—great for stashing-away all that Gold!

This disk also allows the 'at tributes' such as Charm, Strength, and Experience to be carried-over from one Adven ture to another. Another nice feature, which necessitates having this Master disk, is that you are not limited to creating just one Character. You can have several 'on-hand' for vari ous 'assignments'. You might create one named Hurcule (or Robotron or Bruzer or what ever) whose Strength, Healing Powers, and Experience are

unparalleled. He might be a

good choice where brutestrength is a major deciding factor in the Adventure's out come. And, you could have an other Adventurer named something like Alakazam whose attributes were high on Spells, Charm, and Potions. Its all up to you!

#### The Beginners Cave

You have no trouble finding a horse that you, well, borrow to take you on your first Adven ture. You follow several signs to take you to the Beginners Cave.

As you stand there, you see the local Knight Marshal come out to inspect you. He shakes his head and says, "You must have at least one Weapon to Adven ture here! Go back to the Main Hall."

Upon your return you again get the 'once-over'. Having pur chased multiple Weapons, he now tells you, "You may only take one Weapon into the Cave. Which shall it be?"

You make what you hope is a smart decision and you're off on your very first Adventure, into the Beginners Cave.

Good luck, Adventurer.

via Steve George stgeorge@pnet51.orb.mn.org or crash!orbit!pnet51!stgeorge

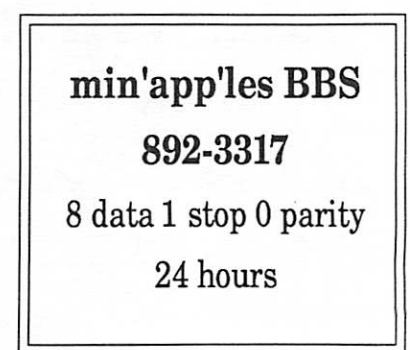

## mini'app'les

## The Programmers Online Companion

The good news is that programming on the Apple IIGS can be relatively easy thanks to all the Toolbox calls provided by Apple. These built in routines make menus, windows, dialog boxes and other features of the IIGS desktop programs ac cessible to programmers with much of the back ground coding already done for you. The bad news is there are over 800 of these built in rou tines and to use them effectively has meant pag ing through the Apple IIGS Toolbox Reference Volumes 1 and 2 published by Addison-Wesley. These books are indispensable for doing any pro gramming using the built in capabilities of the each call and the parameters you need to pass. The books describe each call in Assembly Lan guage and C.

Enter the Programmers Online Companion, a RAM resident database listing of all the Toolbox calls. The database is a Classic Desk Accessory (CDA). It can be accessed from any ProDOS 16 or GS/OS program that allows CDA interrupts. The program was written by Steve Capps and pub lished by Addison-Wesley, the same publishers of the Toolbox References.

The package comes with one 3-1/2" disk and a 23 page manual. The manual, like the program, is straight forward and well written. It begins by explaining that the database is not a replacement of the Toolbox Reference Volumes nor a teaching tool but rather a "crib sheet." It is assumed that the user has a basic knowledge of Pascal, C, or Assembly Language; the Apple IIGS Toolbox; and the Apple IIGS itself.

Installation of the Programmers Online Compan ion is the same as for any CDA. Copy the two files on the disk, COMPANION and POC.DB, into the desk accessory folder (DESK.ACCS) in the System folder of your boot disk. After installing it, simply boot as usual and the program will be available on the CDA menu by pressing  $\circlearrowleft$  Control Escape. The first time you choose it, it takes about 10 seconds to load the database from the disk into RAM. After that it pops on the screen instantly. The program takes about 240K on your disk and in the RAM after it is installed.

The database is organized alphabetically first by toolset, and then by each tool call within that toolset. Each toolset is set up with the constants and types in the C language format for that toolset and then moves on to the toolcalls. Each toolcall entry is followed by its C and Pascal dec larations and a brief description of its function. These descriptions are true to the Toolbox Refer ences. While not always as detailed, they were usually sufficient to find the tool you wanted and an explanation of how to use it.

JUNE 1991

You can search the database quickly by complete keywords (toolbox calls), partial keywords, or by any text string contained in the file. You can also scroll through the database without performing a search.  $\circ$  K initiates a forward search for a keyword or partial keyword.  $\bullet$  K will search backwards. A keysearch is finished in about 1 second. Searching for text takes considerably longer but is useful in searching for parameters or other file information. The editing commands in the search string box are the same as made popular by AppleWorks, APW and ORCA/M. The familiar C5? presents a list of all commands and help for them.

Once you have found the toolcall you were look ing for, Programmers Online Companion offers you still more. It allows you to copy the call in either Pascal or C by simply moving the cursor to the beginning of the declaration and pressing  $\circlearrowleft$ D Then exit the CDA by pressing Escape and you can paste the declaration directly into your source code with  $G$  V. This can be quite helpful as some of the calls get rather complex. The text description of the call can also be copied and used as comments to help explain what is happening with your source code.

The database can be modified to suit your needs. There is a utility program to Expand the data base so you can make changes to it. You can add, delete, or edit any part of it and then use another utility to Compress the file so it can be used by the Programmers Online Companion.

The only problem I experienced with the program is that sometimes it showed an error message "unable to read database" after it had been loaded into RAM and accessed several times. The error would occasionally occur after I would com pile and test my program. Quitting ORCA or rebooting from a crash, though, will allow you to get right back online. I only have 1.25 megs of RAM on the Apple memory expansion card. My guess is that with the operating system, the ORCA shell, the editor, the compiler, and my program all getting swapped in and out of the RAM, somebody is slopping over into that 240K block occasionally, and rendering it unreadable. (Why would you think it was me?)

I would recommend the Programmers Online Companion to anyone who is interested in pro gramming with the Apple IIGS. Your desk will still be littered with the reference books but most of the time you will be able to get the information you need instantly.

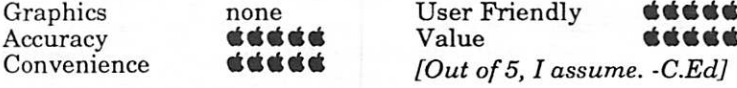

Programming with the Apple IIGS

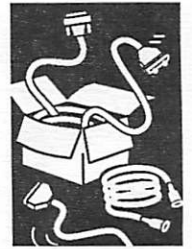

Reviewed by Bob Sjostrom

from Apple-Dayton, 7/89

via Steve George,  $mini'app'les$ 

## HyperBytes: Making Your Scripting Easier

## **HyperCard** Tips

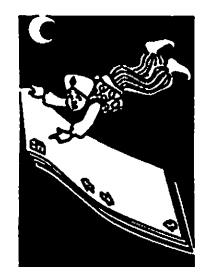

## HyperWhat?...

"HyperCard" is the wrong name for this software product, at least the way that I work with it. It would be more aptly named something like "HyperNeverDone." No matter how polished I think that I have a stack, within a day or two Fm back at it rewriting handlers, adding features and touching up backgrounds.

"HyperNeverDone," or maybe "HaHaCardAgain" might be better names for it.

No matter what you call it, if "mind puzzle" stuff turns your gears, then HyperCard is likely to be both your Nirvana and your Waterloo.

More bytes later...TWE

## by Tom<br><sup>Edwards</sup> Customize with a "Save As..." menu

The book by Winkler and Kamins, "HyperTalk 2.0: The Book", has a number of neat little scripts that demonstrate how to work with HyperTalk. Several of them have found a path to my own scripts, and as usual, I tinker with them to make them more useful within my scripting environ ment.

Here's a "modification" that Fve added to one of the examples from The Book:

A little ammenity is the addition of a "Save As..." menu item; an item noticably missing from Hy perCard that is usually provided by programs that follow the "Mac interface." Fve added a couple of pinstripes to customize this example from The Book. (You will find this discussed on page 180, as an example of the "Ask File" com mand.) In order to place this in a stack script, it needs an "if... then" structure to determine if you already have such a menu item. If so, you don't want to add it again. (I haven't quite decided exactly where this handler is going to end up, but probably the Home Stack is where it will settle.) This presumes that you will retain the menu "File" in your menuBar.

on openStack

if "Save As..." is not in menu "File" then

put "Save As..." after menuitem "Save a copy..."

 $of -$ 

menu "File" with menuMessage "userSaveAs"

end if —etc. etc... rest of your openStack handler goes here end openStack

Later on in the stack script you need to place the handler "userSaveAs" which is called by the menu message sent by selecting the "Save As..." command appended to the menu "File." Since the example not only saves a copy of the stack, but

also takes you to that copy after it's created, my pinstripe here was to place the name of the cur rent stack into the "answer box" as a preloaded stack name, then place an asterisk after it. This way I can do an almost "automatic" save, but it will not over-write an existing stack, nor do I have to do any typing, a task that I avoid like a MacVirus. By counting the asterisks, I can judge where in the Darwinian schedule of things that each saved copy of the stack resides (a task made easier yet by viewing folders and disks "by name"). Actual deletion of early stages in the development of the stack has to be a deliberate act, especially when its by an irrational scripter such as myself. Here's the script for the second part of your "Save As..." patch to HyperCard:<br>on userSaveAs

> ask file "Save Stack As:" with short name of this stack &\*\*\* if it is not empty then

save this stack as it go to it

endif end userSaveAs

I can't believe that you can change this stuff so easily. I guess that's why they call HyperCard programming "scripting." Just take a routine (handler in the jargon of HyperCard) that's close to what you want and edit it to become just what you want. Now if I could only buy a Ford Escort and script it into a Lexus!

More bytes later...TWE

## On the beach...

The "beachball" cursor I use to signal that the computer is busy with some HyperCard activity, would many times just sit there, unspinning. Very annoying. I recently found out that it spins each time that the "set cursor to busy" phrase is called (l/8th turn with each call). If you put the "set cursor to busy" line inside a repeat loop that you are already using for some necessary opera tion, it will spin its little heart out to let you know that the computer has not gone brain dead.

Unlike a pseudo-HyperCard scriptwriter that I could name.

The only problem with this, as Peter Fleck, cochair for the HyperCard SIG, recently pointed out, is that each instruction line in a script costs time. Granted, it is only a bare whisker of a frac tional part of a second, but when repeated, as in a looping handler running through a number of cards, total program speed can bog down. You'll have to make the evaluation whether the spin ning beachball is worth the time to make it spin.

More bytes later... TWE \*

## mini'app'les membership

as of May 1991

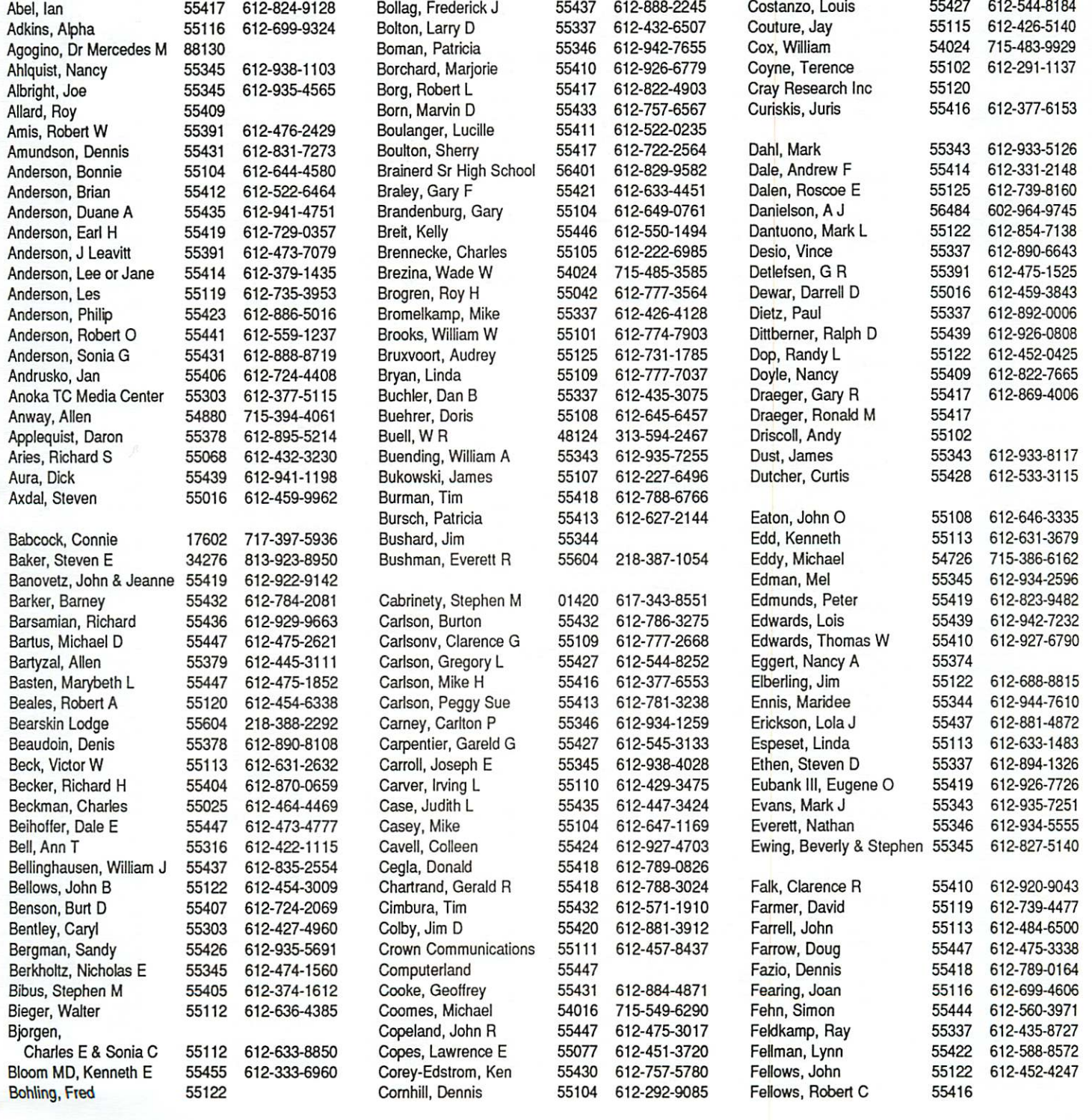

## June 1991 **15**

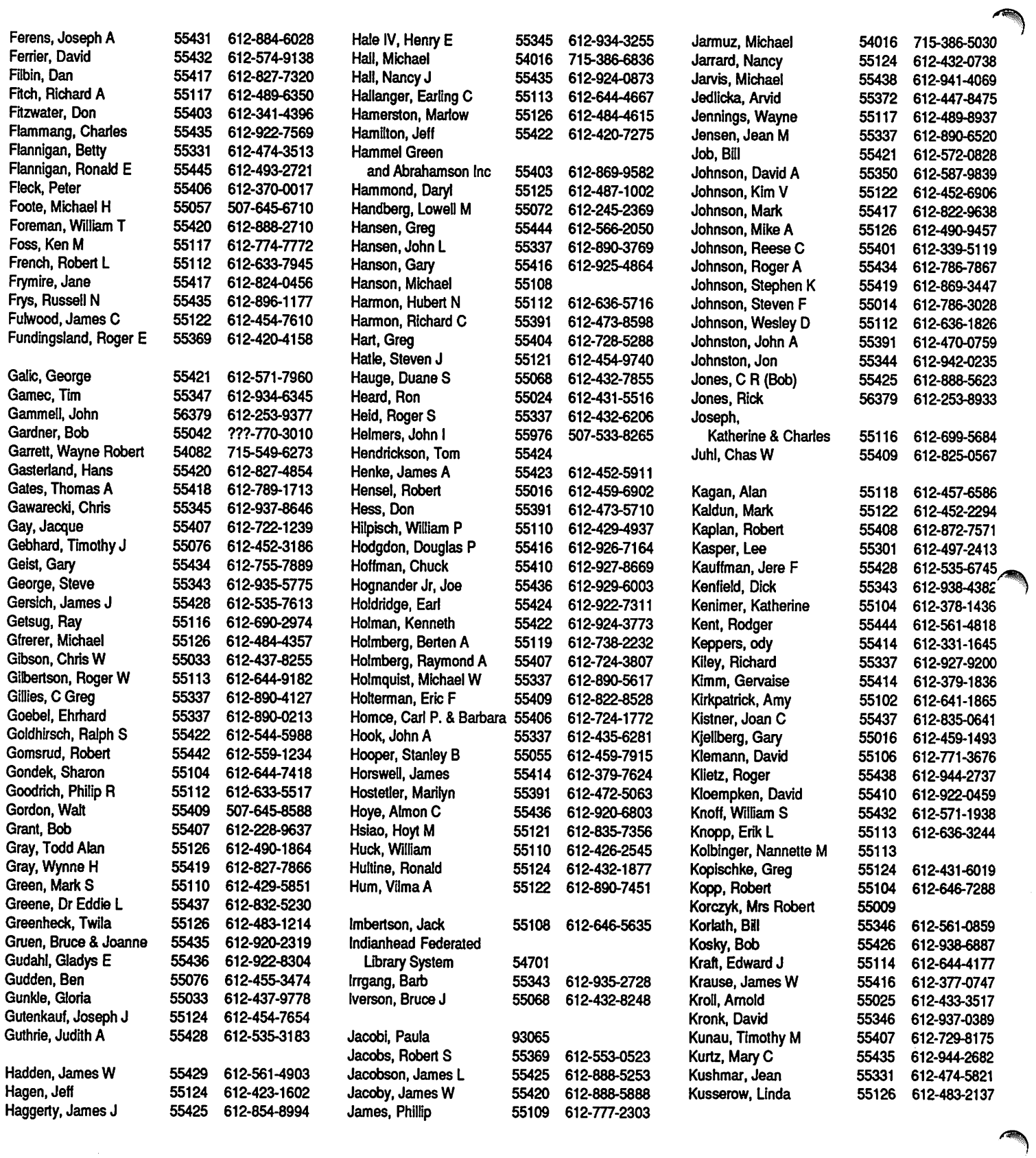

 $\sim$ 

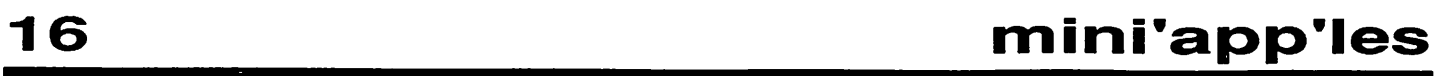

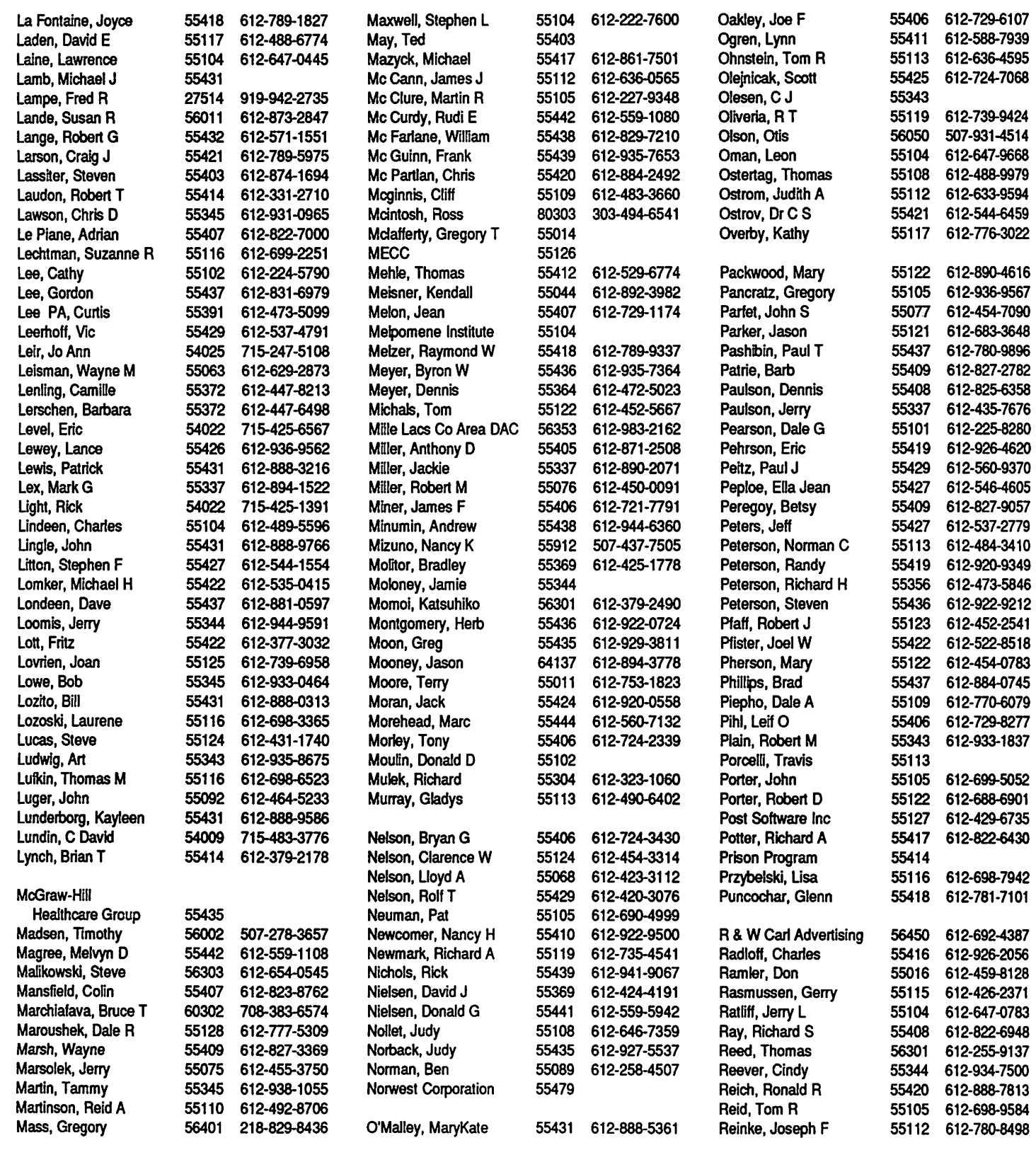

## June 1991 **17**

 $\sim$ 

C

/^\

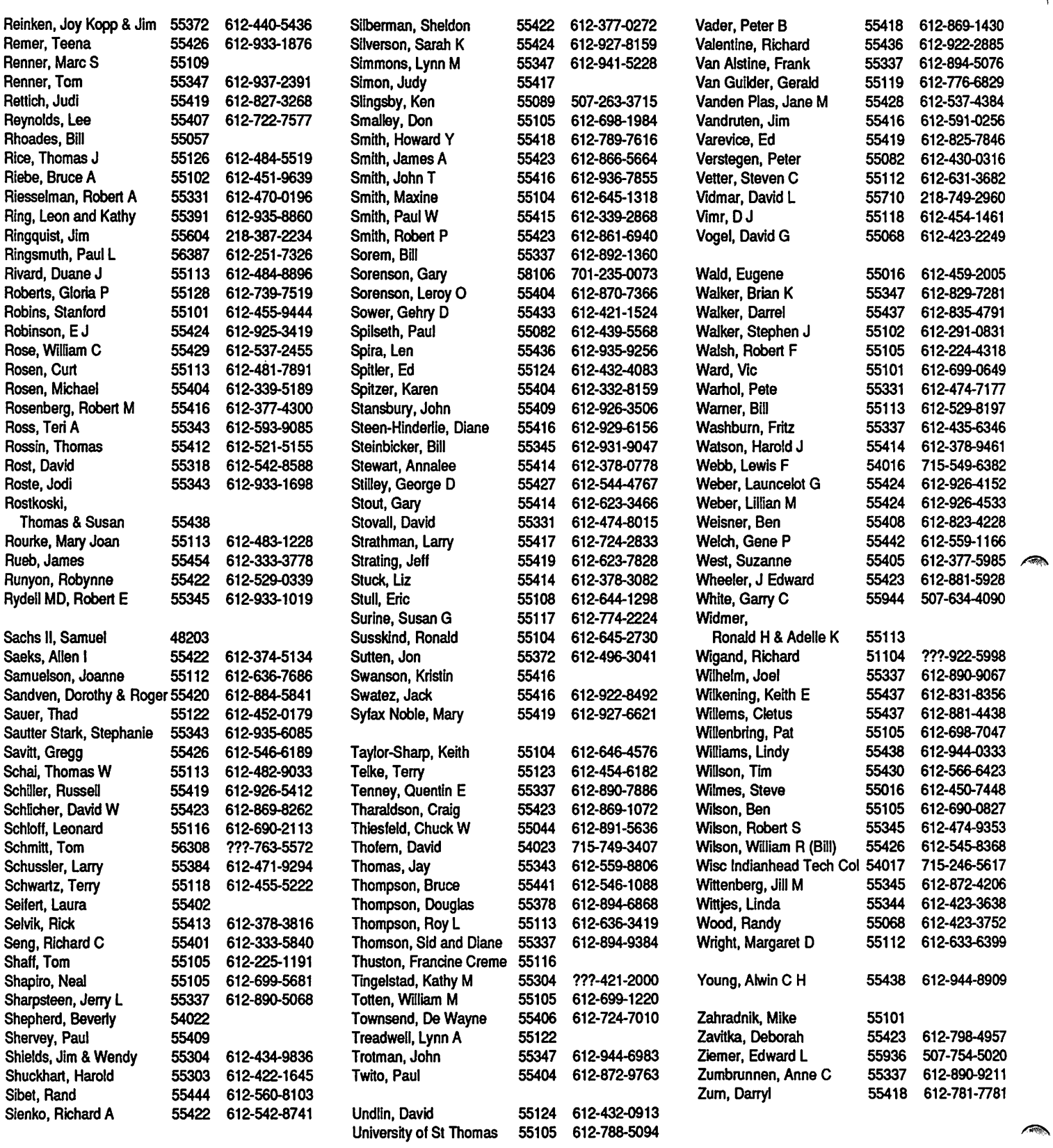

## 18 mini'app'les

 $\rightarrow$ 

## Finger Print GSi Board

Screen snapshot/ graphics board also available for //c and //e

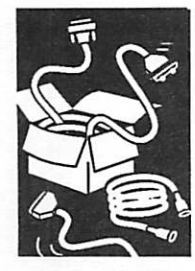

reviewed by Al Collard

I first heard of the FingerPrint board in a reviewer's column in some half-remembered maga zine article. It got my attention then, but was soon forgotten. I remember some ads after that, but again, nothing stuck in my mind. Yet it must have made an impression, because as soon as I had a few extra dollars, I became convinced that I needed one. I tried some local dealers to no avail. I looked in maga zines for ads and couldn't find any. Eventually, I came across a mail order outfit selling the product. I knew very little about the board and knew that no one had one. I had no sound logic for trying the darn thing. This was obviously one of those situations just made for sepa rating us from our hard-earned dollars for half-baked frivolous products that never live up to expectations. Feeling like a sucker, I placed the order any way. I'm sure glad I did!

The FingerPrint GSi board is a hardware board that comes with a button to press when you want to capture something on the screen. You can either save the screen to disk or send it to the printer. That is all I knew when I ordered it. I have found it to be much more.

I have a IIGS with an ImageWriter II printer plugged into the built-in printer port. Before you IIc and IIe owners turn the page, know that they also make FingerPrint models for your computers.

I had imagined plugging the printer into the card, but that was not the case. Adding the card doesn't change the way your printer hooks into the computer at all. The card goes in any slot, including the nor mally off-limits slot 3. You don't even declare it in the con trol panel. There are no connec tions to the printer at all. There is a rather odd button attached to an equally odd flat

cable. The button struck me as incredibly cheap at first but further reflection made me see the wisdom of their design. It is a 1 by 1 inch square, and only as thick as a credit card! For you techies, it is the mem brane type with no mechanical parts other than the plastic material it is made of. It should have a long life. Be sides, there is a five-year war ranty. The button has self-adhesive material. The flat flexible cable enables you to feed the button out and under the cover at the front of the machine. This way you can position it on the same step that the power light sits on, giving you easy access. It is very unobtrusive and well de signed. My only complaint regarding the button is a very personal one. The color is a mild red. I would have pre ferred a more camouflaged board fits only one way in the slot and since it can go in any of the regular slots, the installa tion was quite easy (if taking off the GS cover could ever be construed as easy).

Using it is just as simple. It works with any program, re gardless of the screen mode. That means 40 column text, 80 column text, Lo-res graphics, Hi-res graphics, Double hi-res and Super hi-res (320 or 640) are all supported. It works with them all! When you have a screen you want, you simply press the button. The screen clears and you get a text/ mousetext menu bar across the top of the screen. You can use either the arrow keys or your mouse for all selections. From this screen you can either click the mouse button (or hit re turn) to dump to the printer, or you can select an option from one of the pull-down menus.

Rather than give you a blow-byblow of each menu item, I thought I would just highlight

the features. You can convert He type graphics to Super hi res graphics! You can take the whole screen or just a part of the screen. Screens saved to disk are saved in standard formats and can be loaded in by most commercial programs. For example, I captured the guy in Design-a-saurus who kicks the file cabinet, and loaded him into PaintWorks. I put him in the driver's seat of the Big Foot my son had drawn. No special knowledge was required. I pressed the button. I selected Save To Disk from the menu. I supplied the filename. I booted up PaintWorks and loaded the picture the same way as al ways. There is an "Inverse" option that reverses the fore ground and background colors. The Zoom option allows you to enlarge the width and height of an image by a variable factor of one to ninety-nine. You can enter different values for the height and width in order to change the aspect ratio of the printed image. A "Rotate 90" option allows you to print an image sideways. There are both vertical and horizontal 'flips.' The "Billboard" option allows you to print an image up to 130 feet wide by 100 feet high (not on *my* ribbon!). Cropping is handled nicely by either a movable image square or by coordinates. You can even enter headings to appear at the top of your images. There are several printer set-up options that allow you to send com mands to the printer, including the text types, Pica, Elite, Headline, Condensed, and Bold.

The disk functions are slick, too. You can save an image to disk either for other programs or to load later and print with FingerPrint. You can check for free space, lock or unlock files,

Finger Print GOTO next page

## **JUNE 1991**

### Finger Print continued from page 19

functions work under either ProDOS or DOS 3.3 and support most printers.

As if all this isn't enough, they threw in 3 Desk Accessories and a slideshow program. The DAs are meager as far as DAs go, but the beauty is that they are available for all programs, not just dent in the on-board firmware, you don't add to your boot time and you don't eat up RAM space. The DAs are a simple calculator, a calendar, and a typewriter that sends a line to the printer after each press of the return key. I thought the type writer was particularly poor compared to modern word processors. Then, one night I was working on a picture in PaintWorks and got a phone call. I needed to write some information down and, of course, couldn't find a pen. To my delight, I re membered the typewriter. I pressed the button and typed in the info right to the printer. After the call I returned to my picture without having to reload anything!

The slideshow program is the only part not resi dent in the board firmware. It is supplied on a 5 1/4 disk. Simply put, it allows you to make a slide show of either your captured pictures or other standard pictures and includes a titles/ credits page.

Overall I am quite happy with the product. It has performed flawlessly with all my programs. I

even found an unadvertised benefit. I was able to pause games that don't have a pause feature. You can then view that screen (or any of the screen pages) and think out your strategies. I can print out the maps in my dungeons game and print all those help screens with all their key command lists. This is very helpful but of course not essential. You have to look at this product as an enhancement, not as an essential. It doesn't replace any functions, it adds functions. The packaging is professional, the documentation is more than adequate considering the ease of use built into the system. It has one or two flaws, like some of the operations are slow, but since I couldn't do them at all before, 111 take it. The conversion of a picture to Super hi-res wasn't perfect. The bottom line is:  $\hat{I}$  feel good enough to want to tell you about this product and recom mend it.

FingerPrint GSi is sold by Thirdware Computer Products. I paid \$79 through mail order.

from NEO Apple Bits, 12/89-1/90 viaRufus Teesdale of GRApple News, 6/90 via Steve George, mini'app'les stgeorge@pnet51.orb.mn.org or crash!orbit!pnet51!stgeorge

## Stylewriter Printer

Quality: Excellent in "High Quality" mode (360 dpi). The "fast" mode looks washed out and very gray in contrast to the HQ mode which is intense black.

Speed: OK for low-volume personal use only, and even there it will leave many asking for more. Comparable to ImageWriter.

Ink smear: Water-based ink is smear-prone to wet fingers, sweaty palms. I'd guess that normal text is "dry" in a moment or two, and that "dense coverage" in a dark graphic might remain a touchy situation for a minute or two. A "fix" to the post-output smear problem... if it is a problem to you... is to copy the original with an office copier (a kludge in any view). Because of the cartridge technology, there is NOT a potential of a change to a non-smear-when- dried ink system such as HP developed.

Price: Street price expected to run about +/- \$400... very similar to the ImageWriter.

Cartridge: (Really stretching the recall here...) expect to output about 100 pages of text for a \$20.00 cartridge.

Paper handling: Good options for sheet and envelopes. No tractor, so don't expect to crank out mucho reports or labels.

Other: Small desk footprint. Can "knock down" to some degree for easier carry/storage. My im pression of the "tray" is that it was "flimsy" and could be a problem... but that was not viewed up close. Uses "TrueType" font technology which requires System 6.0.7 on the Mac (don't know about the GS).

Recommendation from a one-view demo: Ok for very low volume personal use where excellent quality is required, but on limited paper stocks. (BTW... expect to experiment a bit to find the "right" paper for this ink system.) "For a few dollars more..." a low-cost laser printer will prob ably be a happier choice for a larger audience.

Review by TWE from presentation by Mike Carlson of Hagen Office Equipment.  $\bullet$ 

A Review

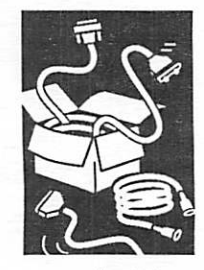

by Tom Edwards

## Problems with 6.0.7? 6.0.7/CPU Investigation Summary - 4/30/91

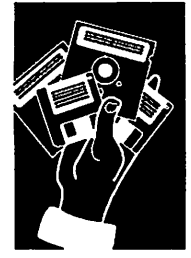

by Paul<br>Jacoby

Our continued investigation into reported "bugs" Apple with SSW 6.0.7 has shown that 6.0.7 is a very<br>
Recognized stable release. Initial investigations showed that Responds stable release. Initial investigations showed that nestell concerns with other issues were causing false concerns with 6.0.7 and this continued investigation has proven this again. Any problems we have found have not been attributable to 6.0.7 but were caused by other issues.

This document summarizes the information that we have discovered on these non 6.0.7 issues. Please pass this information on to anyone who is doubtful about 6.0.7. We have seen many in stances where incorrect information has lead to a lack of confidence in 6.0.7 where in fact these downloaded were problems having nothing to do with the

#### Quick Summary

There has been a significant decrease in "rumoured" 6.0.7 problems since investigation began. Issues that have been reported are mainly due to the following reasons:

1. Hardware related: faulty third party 2MB SIMMs 2. Confusing "Co-processor not installed" message 3. Caused by incompatible or old revi sions of software 4. Cases caused by systems infected with the WDEF virus.

These four issues constitute most of the questions that concern 6.0.7.

### Issues

• Bad third Party 2M SIMMS

We have seen quite a few systems whose prob lems have been attributable to bad 3rd party 2 Mb SIMMs from different developers. If you have third party 2 Mb SIMMs and are experiencing problems, please contact the developer for more information.

Investigations showed that pulling out the SIMMs would cause the problems to disappear.

Initial Problem: Hsi system from an Apple ac count has bad third party 2MB SIMMs that have a critical logic error. Engineering feels sure that the problems reported by this account are due to these 2MB SIMMs. Removing these SIMMS solved the problems.

The failures were three system hangs and one "No Co-Processor found".

• "Coprocessor not installed" message

In most cases, this error message under 6.0.7 is

erroneous and has nothing to do with whether a math coprocessor is installed or not.

This error message appears when an invalid ftrap instruction is encountered and can occur when an application inadvertantly gets trashed, or when debug code is left by accident in an appli cation. In previous versions of system software, an "ID=10" error message would have been dis played.

In System 7, this error message is replaced by "Bad F-Line Instruction".

Initial Problem and explanation: In pre-6.0.7 versions of the system software when a system error occurred the message "Sorry, a system error occurred.  $ID = xx''$  would be put up by the sys tem. In 6.0.7 the " $ID = xx$ " part of the message has been replaced by a specific message (in cases where the system error code is not one of the standard error messages the default message "error type  $= xx$ " is put up instead).

"Sorry, a system error occurred.  $ID = 10"$  is now replaced by "Sorry, a system error occurred. Coprocessor not installed" in 6.0.7.

System error 10 is generated whenever an invalid instruction is made and no floating point coprocessor is installed then the exception han dler generates system error 90, "floating point coprocessor not installed".

How this error message can be generated:

1. Any applications that have not taken out all of their debug code have the potential of causing this message to appear.

2. Programmers that have the habit of handling errors by dropping into the debugger via an f-trap have the potential of causing this message to appear in their programs.

3. An application that inadvertantly gets trashed with \$Fxxx somewhere in that application's code segment could cause this message to appear if that code were to then be executed.

• Classic and Drive Problems

No further problem reports of this kind.

Initial Problem: A problem reported with a Macintosh Classic that when installed with the FDHD 6.0.7 set of disks would crash on boot and

System 6.0,7 GOTO next page

## JUNE 1991

 $\sqrt{f}$ 

when installed with the 800k set of disks would boot just fine. It turned out that when you in stalled MacsBug with the 800k install this would also crash the system on boot.

Investigation from both hardware and software engineering showed that the hard disk in this Classic had a timing problem.

• Compatibility Issues

Compatibility with System Software 6.0.7 has been extremely good but as with any software release there are certain compatibility issues.

Please check compatibility lists or check with developers for up to date compatibility informa tion.

• WDEF Virus

We have found that the WDEF virus is incompat ible with 6.0.7 and will cause serious system crashes. We recommend that users run Disinfec tant 2.4 on any system suspected of being in fected.

Thank you,

World Wide Product Marketing Engineering Project Management

 $-$ submitted by Linda Bryan

## System 6.0.7 continued from previous page Print Merge and Document Assembly Made Easy

Do you ever need to produce several copies of a document with just a slight variation in each one (e.g. a form letter)? Do you create different documents that share one or more common elements (e.g. a contract)? The Print Merge feature in Word 4.0 is designed to help you with both types of jobs. We think there may be a misconception that Print Merge is useful for creating form letters only. The following tips should help you take better advantage of this versatile feature and offer some suggestions for an error-free print merge.

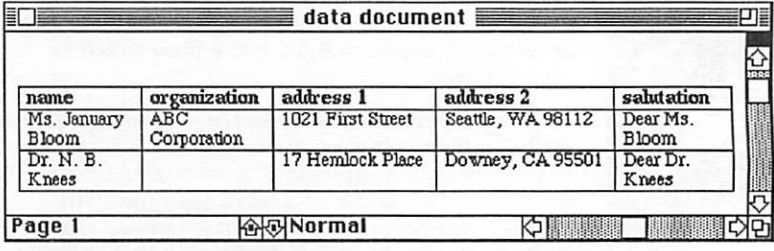

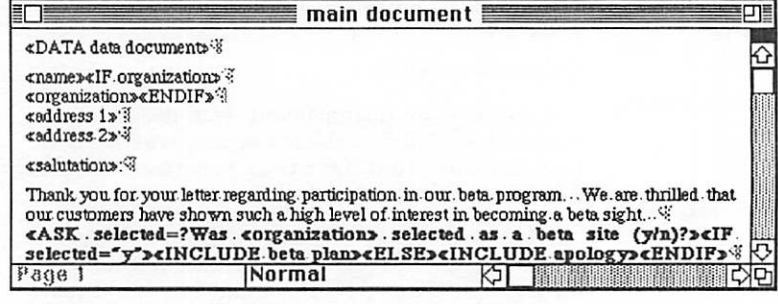

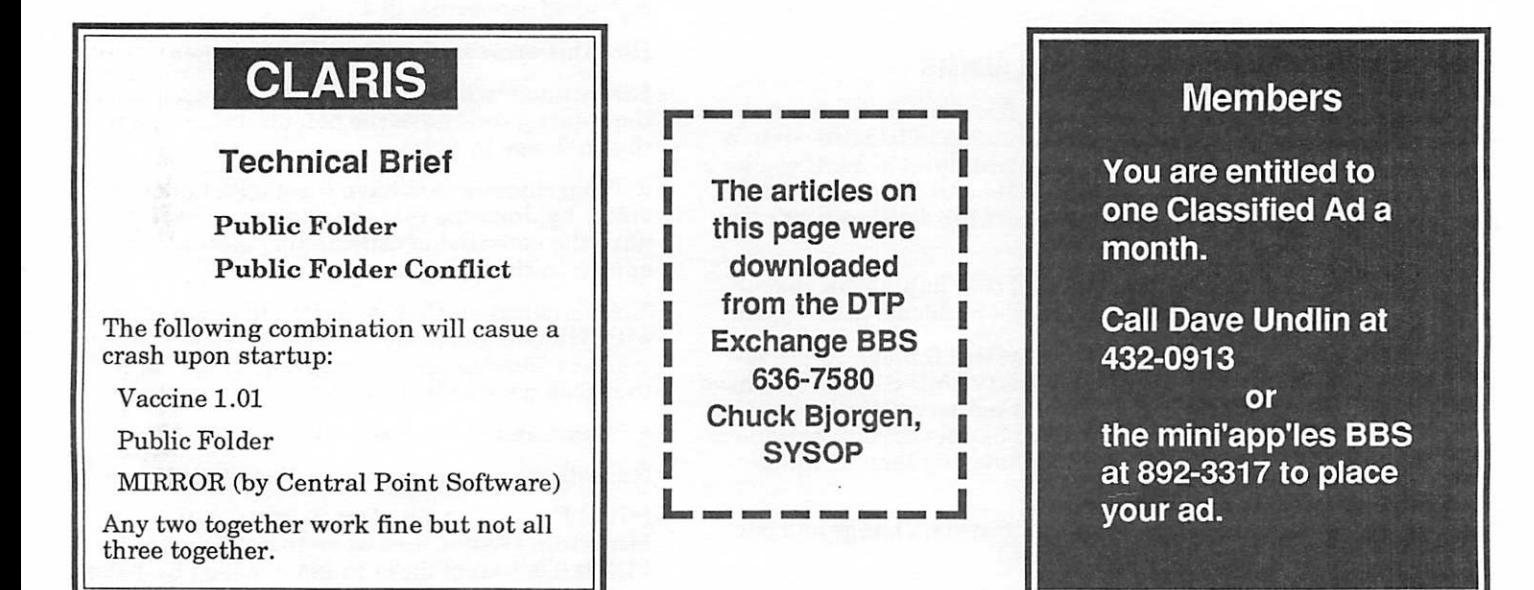

## Bug in Mac PageMaker Upgrade

Macintosh **Software** 

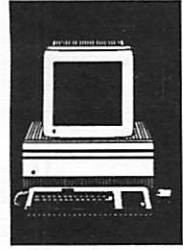

Phil Gaskill, Aldus Corp.

[The following message was posted by Phil Gaskill of Aldus Corp. on several online services on Monday, April 15, 1991. Linda]

We have discovered a serious problem in Book printing from Macintosh PageMaker 4.01. This problem is so severe that we have stopped shipping 4.01 until we get it fixed (which should not take long).

The problem occurs when print ing a Book that uses different fonts in subsequent publication files than it uses in the publica tion file that is open when you print. Random font "substitu tions" will happen in those sub sequent files: that is, which exact font substitutes is ran

dom, but it is then consistent (Font B when it should be Font A) throughout the printing of that file. If the same exact fonts are used in all publications in the Book, this does not happen.

The only workarounds for now are: (1) print all your Book files separately;(2) print your Books from 4.0. By the way, I can only assume that printing from 4.0 disables the automatic page numbering of Book files that is a 4.01 feature; I have not tested this myself, so I can only urge caution.

We of course are very sorry when things like this happen. We did test 4.01 extensively; it was actually late in shipping because we wanted to test it

some more. Yet somehow we missed this particular problem.

The ironic thing is that the problem is caused by a change we made in the interests of printing speed. Certainly there won't be many people reading this message who won't applaud us for trying to speed things up. It just happens that in "fixing" one thing, we "broke" another and then didn't catch it in time.

Phil Gaskill, Aldus Corp. COMPUSERVE Number 76130,3073 .

Downloaded from the DTP Ex change BBS.

 $\longrightarrow$ submitted by Linda Bryan

# Hyper.KRS™ for HyperCard 2.0 Text Index & Retrieval

Macintosh **Software** 

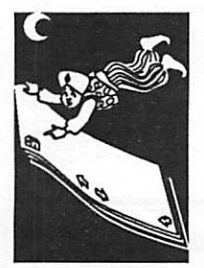

from a Press Release KnowledgeSet, has release of a new version of its full-text index ing and retrieval software that is fully compatible with Apple Hy perCard™ 2.0 stacks. HyperKRS™ 2.0, has several new features including interna tional and special character sup port, expanded stack handling capability and stop word list.

Provided as XCMDs and XFCNs, HyperKRS searches an entire stack in seconds, regardless of stack size. In order to provide fast retrieval, stacks are first processed through, Hyperlndexer, an indexing sys tem that describes the exact location of every word in the stack. When a search is ex ecuted, HyperKRS searches the entire indexed stack and imme diately displays a "hit" list of all the cards in the stack that meet the search criteria. Searches are highlighted and "next/previous" match (or card) can be used to navigate the hits.

HyperKRS allows HyperCard users to search for a single word or build a complex query by providing a variety of search methods including And, Or, Not, Exact Order, Wildcard, Proximity and Field Specific searching. When a hit list is displayed, each card title listing indicates how many hits are in that card so the user can judge its relevancy. Hypertext is then used to select and display the desired cards.

The stopword list lets the user decide which words to leave out of the index thereby reducing the amount of disc storage space required for the index. The new pop-up word list allows users to alphabetically view all of the words in the stack. It helps with spelling questions and the user can select a word from the list for automatic past ing into the search screen.

In addition, Hyperlndexer fea tures a new variable bit locator that allows it to work with a broad range of stack configura tions with up to 255 stacks in one index, 2 billion cards per stack, 31 fields per card, 65,535 paragraphs per card and 65,535 words per field.

HyperKRS 2.0 is priced at \$195.00 for a starter package which consists of Hyperlndexer, the indexer and HyperKRS, the full-text search and retrieval engine. Registered users of HyperKRS 1.1 can upgrade to HyperKRS 2.0 starter package for \$29.95. Free upgrades are provided for registered users who purchased HyperKRS 1.1 after May 31,1990. For addi tional pricing information, contact KnowledgeSet at 1-800-456-0469.

—from AppleLink material via Jim Horswill

## Excel Text File Blues

If you use Microsoft Excel (any Macintosh variety up to and including version 2.2a) you may be

**Macintosh Software** 

tempted to utilize it as a replacement for a "genu ine" database manager. After all, Microsoft says that you can do just that in their advertising and their manuals.

Ah, but there's trouble afoot, Watson! Excel has three major problems with text files as they are generated by many of the sources from which your information may be culled.

• Excel uses the ASCII "0" (zero) character as its internal terminator. This is not the Arabic number zero; rather, it is the first symbol in the ASCII character set that your computer uses to communicate with its disk, other com puters, etc. When reading a file, as soon as Excel encounters ASCII "0", it believes it has reached the end of the file. Whatever it has read prior to the ASCII "0" will display in the converted worksheet, but the rest... oh, well.

The solution: Clean up the text file before open ing it with Excel. Use a program like Word, QUED, or any other text editor that will allow you to search-and-replace by ASCII code. Put the appropriate symbol for ASCII code "0" in the search field, put nothing (not even a space!) in the replace field, and click the "Change all" or "Replace all" button. Voila! Save the changed file (still as type TEXT) and return to Excel to pro ceed with the importation of the file.

However, that brings us to the second problem that Excel has with text files.

If Excel encounters a quotation mark (", not the curly-cue kind) when importing the text file, and if it does not find the second within 256 characters (the maximum number of char acters in an Excel worksheet cell), the second quotation may not be seen by Excel. Since all information after the 256th character in a cell is truncated, the remainder of the file may be, and usually is, truncated.

The solution: Back to that text editor, guys 'n gals. Use that search-and-replace feature to eliminate all quotation marks or, if some are truly necessary, make sure that for every opening quote there is a closing quote within 256 charac ters.

Okay, are we finally ready to import that one megabyte tab-delimited text file? Not on your life, dudes and dudettes.

• Excel can only read the first 400K of any text file that was created in any other application. Anything after that is ignored because Excel will stop reading the file.

The solution: Open the text file with your trusty Swiss Army text editor and split it into as many segments—separate files—as is necessary to keep the file size below 400K.

All right! Let's pull those segments into Excel, shall we? You'll need lots of RAM for this proce dure; I have four Meg and it works fine. Launch Excel, select Open... from the file menu, choose delimiters button (tab or comma) is pushed in the Text Options dialogue, and click the "Open" but ton. When it opens (Excel 2.2 is still excruciat ingly slow in reading text files of any size) save as a "Normal" file. This will allow much quicker access in the future.

Now we can open the remainder of the text file segments, select the active cells, copy to the clip board, switch to the segment #1 window, click in the first cell below the active cells (where you want the first field of the next record to appear), and paste the clipboard into this worksheet. Be patient; this may take a few minutes to paste. Don't think you've crashed unless your Mac sits there for 10 minutes or more.

When (if?) the paste operation is successfully concluded, immediately save the segment #1 file again. Repeat the procedure for any additional segments.

By the way, you may save the final, reconstructed file as text. Excel will now know that it created the file and will read it with no problems.

MUG NEWS SERVICE, 1990. Reprinted from the April, 1990 The Border Connection. (This infor mation was culled from America Online's Mi crosoft Knowledge Database.) Downloaded from the DTP Exchange BBS.

 $\equiv$ -submitted by Linda Bryan

Thanks to all who helped get this issue ready for publication, especially: Steve George for the many articles, cleaning up of the membership list, and proofing at mid night; Dave Undlin for laying out the mem bership list and members classified ads; Darryl for editing and modeming articles to me and Jim Horswill and Tom Edwards for answering my call for articles and the eDOM catalog and modeming them to me.

Cindy Reever

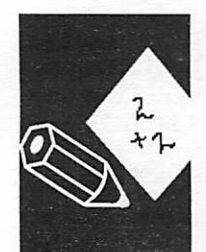

by Barry Jay Levine, MUG News Service

## **CD ROM Drive & Issues**

Where are the eDOMs?

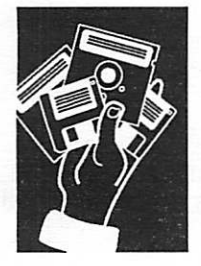

by Tom **Gates**  / thought Tom should have a chance to explain what is going on with the CD ROM Drive and Mac eDOMs. There has been a lot of discussion and accusa tions going on and I think Tom is unjustifiably taking the blame for the scarcity of Mac eDOMs. Tom says that several people were given Mac eDOM disks to write reviews on the software and he did not get any of them back. The newsletter staff has never gotten any write-ups on the Mac eDOMS to put in the newsletter and they were not uploaded to the BBS. I finally found someone who had them on disk and Jim Horswill was nice enough to modem them to me.  $-Cindy$ 

Just for some past doings.... There was a big to-do that Apple Inc. wanted to do a deal with all Apple User Groups on a CD-ROM drive. This was be cause of the work being done by the National Apple User Group (NAUG) for their conference in Chicago last April (1990). NAUG had prepared software on CDs for both Apple II and Mac machines. It was done in CD format to eliminate the problem from the year before on the logistics of getting the soft ware out on 3.5" and 5.25" disks.

So, a proposal was made (by me) to take Apple up on its offer of CD-ROM Drives to the User Groups. The cost of which would be covered thru sales of soft ware from the NAUG disks. It broke down to selling 10 each of 10 Mac eDOMs and 10 Apple II eDOMs or \$500 in eDOM sales from the CDs. The proposal was agreed to and arrangements made for me to pick up the disks and drive at the Confer ence.

Lo and Behold, Apple had no intentions of selling the drives at the conference much to the dismay of dozens of User

Groups. Instead, the UGs (User Groups) were to "run" to a dealer (literally, there was less than a week left in the deal when I returned from Chicago) and fill out a special form and send it with certified check to Apple Inc. Apple had underes timated the last minute rush of orders as a result of the UGs waiting for the NAUG confer ence, only to hit up a dealer the last week of the deal.

Apple ended up being some 4 to 6 months behind in "manufac turing" the drives for this offer. Mini'app'les received their drive some 6 months after the confer ence. (Dick P. would have the paperwork with the exact dates). This was not real timely to get the software out from the CDs. So I had made arrange ments with a local dealer to use their equipment off hours to start getting some software moving.

Myself and a helper went bleary-eyed during the process of creating the first 10 disks, (slow process—I've seen faster 5.25" drives—took several hours) I then began looking for some Mac'ers to do write-ups on the disks. These passed thru a couple of hands until they got to someone last fall that I was sure was going to handle it. By this time the drive was here and I borrowed the Club's SE for the course of a month to build up another set of 10 disks. These too were handed out for write-ups.

Nothing—zip—back in 6 months. Just of late, I thought I had a real hot deal in the works for some help in this area and it just plain went south and fizzled to nothing. The stuff just isn't coming back.

I will say though that the Apple II side has been very respon sive. To date there has been 13 disk set of fonts, 3-disk set of

general GS programs, 17-disk set of Beagle Bros disks and a 10-disk set of Mean 18 courses created. Or in the neighborhood of 43 disks made, handed out, written up and made available to members. With another set of 5 AppleWorks disks ready to hit the pipeline just this week.

Ill entertain suggestions on how to get people off of "GO" to get these done. As I get mate rial back I put more into the pipeline.

I have also hoped that some of those members with CDs them selves, or access to the shareware disks would be will ing help provide eDOM mate rial. But remember, even though the NAUG disks con tained much shareware, there were also files that were ori ented to the User Group audi ence the disks were sold to. Disks from other sources are of the same nature, not all shareware or public domain. Please be cautious of this.

As for a CD-ROM SIG to get together to go thru CDs from various sources, that sounds great! But, it is mini'app'les policy that no software copying be done at meetings. This is to avoid any notion the public in attendance may have that there may be some kind of piracy shares a bum rap from a SIG some years ago in the northern suburbs that was notorious for copying at meetings. I also hope that folks aren't going out and purchasing CDs because they figure they've got a source for a drive.

This would be something akin to me purchasing Mac software, not owning a machine, but fig uring I belong to a User Group

CD Rom GOTO next page

## JUNE 1991

### CD Rom continued from previous page

that does and can borrow it, or signing up for its use. I hope this is just a misinterpretation of an earlier statement made about people getting CDs.

As for no disks for the Mac, beyond the CD software, Bob Fellows, to my count, has put out 8 disks in 12 months. These have been announced at the main meeting and written up. The write-ups are in the Mac Disk catalog as well as the hardcopy booklets at the meet ing. Bob had said that each was turned over for newsletter pub lication, but I recall seeing very few if any. I will get back with Bob to see just where these were sent. I'm not saying the NL staff didn't print them by choice, I don't know if they even received them. I want to check with Bob to see where they went and if they followed the right path to get printed.

This pulls the covers off a couple of items and I hope clears some things up regarding the disks and the CD-ROM Drive. Yes we have the drive, no it has not been for over a year, yes there are disks out there for the Mac, no they are not getting written up by those that have offered to help, yes it has been a pain in the rump for all con cerned.

 $-$ Tom Gates

## HyperTip!

HyperCard 2.0 allows you to have more than one stack open at the same time.

To open more than one stack at once, you have to select the Open stack in new window check box in the Open dialog box. To automatically check that box, hold down the shift key as you choose Open from the file menu or as you issue the Open command (Command-O) from the keyboard.

 $-$ submitted by Peter Fleck  $\triangleleft$ 

**Macintosh** 

**Software** 

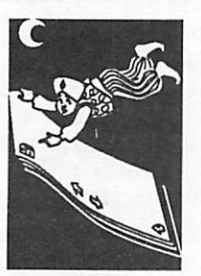

by Peter Fleck

## Mac eDOMs

The last Mac eDOM write-up I found was Mac eDom #809 in the October 1989 newsletter. Thanks to Jim Horswill for modeming an up dated list to me. — Cindy

mini'app'les Mac eDOMs

#s 810-816

These Macintosh Educational Disks of the Month were assembled from public domain and shareware contributions by the Macintosh Spe cial Interest Group of mini'app'les, the Minnesota Apple Computer Users Group, Inc. Additional copies of these disks can be obtained at the MacSIG meetings: \$5.00 for club members and \$10.00 for non-members. They can also be mailordered by writing to:

> mini'app'les Attention: Mac eDOM Sales PO Box 796 Hopkins, MN 55343

Please add \$1.00 per disk, up to \$4.00 maximum for shipping.

The files contained on these eDOMs are briefly described below: some contain their own more detailed documentation. Some are also shareware; if you like and use them, please pay the shareware fee.

WARNING: These have not been fully tested on all machines and system/finder versions. So be careful with them at first. Try them out first on something you can afford to lose!

## Mac eDOM #810 - Laser Fonts 1 - 800K- Nov. 1989

Copyright 1989 mini'app'les

This disk consists entirely of new fonts for the LaserWriter. Please pay the shareware fee if you use them. They have been selected from various fonts that are available from:

Software Excitement! 6475 Crater Lake Highway Central Point, OR 97502 (800) 444-5457

Software Excitement! specializes in programs that are public domain or shareware. They seem to have a small, but carefully selected list.

These are the fonts that I put on this eDOM:

Bill's Dingbats CuneiFont Flint Font GrayHelvetica Hamburg **HiTechHGDS** ModernPrintBold

## 2 6 mini'app'les

Princeton Rodchenko ThomasFont

I tried to select fonts that were fairly complete and/or quite different from the ones we are used to. Enjoy them!

### Mac eDOM #811 - Stackware 8 - 800K-Jan. 1990

Copyright 1990 mini'app'les

A few months ago, one of our members asked me if we had anything in the eDOM series that had to do with geneology. Also, I remember reading<br>someplace that finding out about geneology is a current trend. So I went out and found that a company had put a bunch of them together. Once<br>again I am going to recommend a company called "Software Excitement" as a resource. I gave them a call and received permission to pass on some of their stuff. I offered to let you know about them, and their address and 800 number are below:

Software Excitement! 6475 Crater Lake Highway Central Point, OR 97502 (800) 444-5457

This disk consists six different HyperCard stacks that are designed to keep track of your family tree. They are all titled either "Geneology" or authors ask for only five or ten dollars. And since you have a choice of six systems for organizing your geneology, everyone should be happy.

Here are the stacks and their authors:

Family Tree 2.0 — (c) 1988 Jim Palms

Geneology 1.0 — by David Brewer (designed especially for members of the Mormon church!)

Geneology — (c) 1987 Garr Henderson

Geneology Data Base LI — by Kevin Mennitt

Genealogy Stack — (c) 1988 Nicholas Spies

Gens 1.0 — (c) Paul J. Griffin

These stacks will get your whole family "into the computer." Enjoy them! And check out Software Excitement! for their other offerings.

## Mac eDOM #812 - Utilities 4 - 800K-March 1990

Copyright 1990 mini'app'les

About this mini'apples eDOM disk (assembly by Tom Edwards, November 5,1989)

Black Box (INIT) — ShareWare, \$15.00

You REALLY want to avoid the Finder, huh? Well, here's another way to do it. This INIT is designed to allow launching from icons that<br>nudge in on the right side of your screen. For those of us with a standard Mac 9" inches, this whittles away at already precious real estate, so you have to make the trade-off evaluation on as a concession to the small-screen Mac).

Designed with the intent to look like NeXTs and a clock, so you can reduce the number of INIT's that you need to stuff into your System folder. This is an effort to "speed up" the delays coming from running through all sorts of INIT's to do these things separately. (The author notes that speed is noticeably degraded on unenhanced 68000 machines.)

Documentation is included.

#### DataDoctor — FreeWare?

Where was this program when I needed it? Just a few weeks ago, I had to take an ASCII file tab-delimited file so I could use it in HyperCard and a database program on the Mac. I accom have done much the same for me. (Of course, I wouldn't have been able to learn all about how to read, write and format files in HyperCard!)

The example provided in the documentation is that of a series of stock quotes that could have come from D and B. The idea is to break up the long string of data into "fields" so you can move<br>the information into a DB program or a spreadsheet. The included documentation tells all, in cluding how to add fields for future calculation needs.

(I checked for a ShareWare notice, but couldn't find anything. If you discover otherwise, please honor the request and drop me a note of where you found it.)

Flow, Push and nekoDA DA's — FreeWare<br>Be careful with Flow and Push... they are likely to "hang" your system. Each is an animation that corrupts your desktop image. You might want to run them from a floppy disk constructed<br>just to try them out. I doubt that you will want to make continued use of them. (Probably should have brought them out on April 1st!)

"nekoDA" is a cute little DA that plays cat and mouse. Try it. Also let it sit for awhile. Entertaining, but limited.

#### Mac Cables — FreeWare

If you need to wire up a special cable to your Mac, this series of files should be a help to you. Cables never were my long suit... I know that I needed all of the help that I could get. This stuff will

## JUNE 1991

remain in my disk collection just in case...

ResMaster — ShareWare, \$10.00 All ready to use that new routine, only to be jarred by recalling that you haven't pasted a nec this type of thing, you know that it usually means a trip back through the Finder, running ResEdit, then back to your program to complete or test out your prowess as a programmer.

You can avoid the delay with ResMaster, for it provides the utility of ResEdit in a DA. There fore, you just need to click on the Apple icon, select ResMaster, move the resources that you need and bounce back into your program.

This program works with a lot of resource types. You should find the included documentation suf ficient for most needs. If you are doing this kind of thing, you are probably aware of what you need to do, but don't care to get into the detail of how to do it on your own.

SafeLaunch 2.2 — ShareWare, \$5.00 It's the "Finder" that makes the Macintosh such a consistent. Unfortunately, once that you have learned to use the Mac effectively, always traips-<br>ing back and forth through the Finder just to go from one program to another takes time and becomes a bother for the anxious. SafeLaunch is one of a series of ways around that... offering a shortcut that bypasses the Finder.

SafeLaunch comes as both a DA and as an F-Key. It includes an extensive document file that de tails how to install and work with the program version that you choose.

Shpfltnat Vers. 1.2 — DonorWare, \$5.00 For those of you that are into the music scene, this is a special font version of musical notes to use with the LaserWriter. I guess that the intent was to avoid the need to purchase a Sonata font. Not having a LaserWriter, I have not been able to try it out.

Stack Stuff— (Check the "About..." file in the folder for information on these files.

US Map — FreeWare Just a MacDraw II file of the US. If you need it, it's here.

Virus Encyclopedia — FreeWare This stack is a bit dated, but covers a lot of infor mation about virus scourges. If you are inter ested, there's a lot of technical detail here. You also get some step-by-step instructions on how to eradicate the pests, if you become infected by one of the types covered by this stack.

Virus Rx 1.5 — Copyrighted FreeWare<br>Apple has released several revs to this program. It lacks some of the bells and whistles of the commercial programs, but seems to be well respected

Hope that you never really have the need to use it!

 $\ldots$ iki)k

 $\sqrt{m_{\rm th}}$ 

/^\

Tom Edwards, November 5,1989

Calendar Tools — a shareware program for working with Calendar files.

Calendar Tools currently does four things:

1.) Options: It lets you set the day of the week the week begins on. (This is important if you live in a country where the week doesn't start on Sunday!) 2.) Convert a Calendar File to Text. This makes a copy of the information in a Calendar file in a form that an ordinary text editor can read. In a text editor, you can search for information, or you

can print.<br>3.) Convert a Text Calendar File to a real Calendar file. This merges a copy of the text from the text file in with the existing contents of the Cal endar File. Naturally, it works best on files of the form created by (2) above. Since this operation Calendar Desk Accessory before selecting it. 4.) Salvage a Calendar File. Since Calendar is a desk accessory, it depends on the main applica tion to follows Apple's rules. Some rare applica tions don't, and as a result, the Calendar file may become damaged. This function does its best to recover what can be recovered from a damaged Calendar File.

Calendar Tools is still under construction. If there are functions you'd like to see in Calendar Tools, let me know. If you pay the shareware fee, your vote will count more.

Calendar Tools, \$8.00

Mosaic Codes Suite 2036 2140 Shattuck Ave. Berkeley, CA 94704

## Mac eDOM #813 - Utilities - 800K -June 1990

Copyright 1990 mini'app'les

If you were at the May 1990 meeting, you saw Frank Van Alstine demonstrate some nifty utili ties. The ones that probably made the biggest impression on you are on this disk. These are the most frivolous items that he demonstrated, but also the most fun.

Oscar — Remember Oscar, the Grouch coming out of the trash can? That was the first one that I put on my computer to provide instant enter tainment (along with the Micky Mouse clock, of course) for my three-year old daughter when she is watching me work. When you empty the trash, Oscar comes up with the lid on his head and then

## mini'app'les

goes back down. That's all, but it doesn't take up much memory...

Gravitation, Ltd. 4.0 — This is the one that simulates solar systems after you program in the want. It comes with quite a few pre-programmed solar systems that are fun (and educational!) to watch.

IFortune — Fortune puts spontaneity, wit, and wisdom into your computer. You're no longer alone. When you Start Up, you will see a random are A LOT of them, so you will be entertained for years. There may even be some quotable quotes in there for your public speaking engagements, or just for party conversation. Become a wit...

Wator — And finally, Wator is the educational, fun utility that simulates the reproduction and rates of reproduction and the rates of feeding. See how fish populations increase when you add more of their "food" until, of course, there are too many of them and then some can't eat. Change the parameters to create the Utopian world in your computer. Enjoy having full control over a small universe.

## Mac eDOM #814 - Utilities 6 -

Copyright 1990 mini'app'les

These are more of the utilities that Frank Van Alstine demonstrated at the May 1990 meeting.

Color Cursor — 3K— Startup document

ColorFinder — 68K— Startup document

Disinfectant — 149K — application

FKEY Mover V L2a — 50K — application

Icon Colorizer — 89K — Startup document

Layout  $1.9 - 41K$  – application

MacEnvy — 36K— Control Panel doc

MaxAppleZoom — 22K— Control Panel doc

MaxAppleZoom Doc — 30K — MacWrite docu ment

SCSI Tools — 23K— Control Panel doc

SFScroll Init — 2K— Startup document

StuffIt  $1.5.1 - 115K$  — application

Test Pattern Generator — 100K — application

TPatGen L06 Help — 16K — est Pattern Gen

(Pause) — 2K — Startup document

## Mac eDOM #815 - Utilities 7

December 1990

At this time, our plan is that the club will ex-<br>change this disk for a small fee as upgrades become available. The disk contains the following utilities:

Compactor

Disinfectant

UnStuffitlt Deluxe

## Mac eDOM #816 - Utilities 8

March 1991 Copyright © 1991 mini'app'les

Some of these files are repeats and updates from eDOM 815. Those files have been upgraded and much more data included, squeezing two discs worth into one and including additional good things.

Compact Pro L3 (and SitToCpt) — The fastest and most complete file compaction program. files and saves more space yet.

Disinfectant 2.4 — The lastest version of this great anti-virus program.

Read its help file under the Apple menu and learn everything you ever wanted (or didn't want" to know about virus.

Mac eDOM Catalog (Word and McWrite ver sions) — Now you can figure out which wonderful the privacy of your own home.

Edit II — This is the text editing program this file is written with. It is much like Teach Text, but allows various size and style of fonts, and find and search functions.

Desk Pattern — This is a marvelous desk acces sory you must install with Font-DA mover. Its library scrapbook file goes in your system folder. It allows you to use or design much more complex and attractive desk top patterns than Apples control panel does. The built in directions are all you need.

MFMenu — This INIT goes in your system folder and is useful if, and only if you use mul tiple programs under Multifinder. It provides a under Multifinder located at the top right corner of the menu bar - to the right of the small Icons. Click there and a pop up list of the open pro grams will appear, allowing to you to go directly to the program you want. It essentially dupli cates the listing that normally appears at the bottom of the Apple menu after the DAs, but without the clutter.

## JUNE 1991

## Classified Ads\*

### FOR SALE

#### Stat Camera

Agfa-Devaert Mark III stat camera: \$2,000. Bought new in 1984 and has re ceived tender care by the original owner. Excellent starter camera for the selfemployed or small studio. Additional equipment and supplies are also for sale at reduced prices:

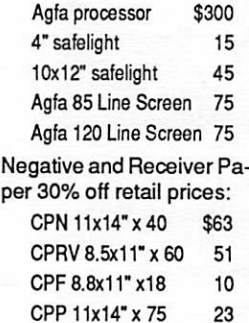

Mac SE/30

Ask for Lynn at 588-8572.

5megs RAM, 40meg HD, tilt/swivel stand, internal 2400 bps modem: \$2650. Call Curt at 490-0629 or 481-7891.

#### Color Printer

Tektronix ColorQuickinkjet printer with software and cable; 280dpi with ATM; works with Mac or PC. Make generous offer. Ask ing \$1,500 (\$2,495 new). Maridee or Joe at 944-7610

#### Macintosh software:

- Adobe Illustrator
- Aldus Freehand
- Aldus PageMaker
- Aldus Persuasion
- OmniPage
- Generic CADD
- Microsoft Excell • Personal Press

Call Steve at 457-5008.

### WANTED

#### Xante AccelaWriter

I am looking for others to join a group purchase of Xante AccelaWriter boards for LaserWriter printers. Depending upon configuration, these boards will acceler ate printing, increase reso lution to 300 x 600 or 300 x 1200 dpi, add a SCSI and/ or Centronics port, and make your life better. If you're seeing messages like "File is OK but will not print," if you're upset with the time it takes to print complex files, or if you're in a multi-user environment and need to move the queue along, this upgrade may be more useful to you than a new printer. Linda Bryan, 777-7037 after 4:00 pm.

#### Camping Gear

I need: A tent to sleep 6 people or more, camping stove, white gas or propane, cots, sleeping bags.

Ask for Rand Sibet at 560- 8103 days or evenings.

#### Filemaker Expert

Illustrator/designer needs capable Filemaker Pro user to create invoices, P.O.'s and other forms for her business. Call Lynn at 588- 8572.

### NOTICES

You can leave your ad by calling Dave at 432-0913or our BBS at 892-3317. (Our Voice Mail phone number is temporarily out of ser vice.) You may also mail your ad to our Post Office box.

Our staff reserves the right to make changes for com pleteness, clarity, appropri ateness and length.

### THANKS

"Thank You" to the follow ing for contributing content and advertising to the May issue of our newsletter:

> Andy Baird Linda Bryan Randy Dop Tom Edwards Maridee Ennis Peter Fleck Steve George Chris Gibson Emmiline Grangerford James Horswill Melvin D. Magree Tom Ostertag Cindy Reever Jim Richardson Phil Shapiro Jim Shields & America Online

Laser Print Supply MUG News Service RAMCO **TCCN** Vano Associates Washington Apple Pi

Your contributions of con tent and advertising are di rectly responsible for the success of our Mini'app'les Newsletter.

"Thank You" to the follow ing Bulletin Boards for in formation used in this news letter:

#### mini'app'les BBS 892-3317

8 data 1 stop 0 parity SYSOP, Dick Peterson

& DTP EXCHANGE BBS 636-7580 Sponsored by B/COM Publications SYSOP, Chuck Bjorgen A mini'app'les member A BBS for Macintosh Desktop Publishers National Online Addresses America Online: AFA Chuck GEnie: C.Bjorgen CompuServe: 71241,1520

### Software Clearance Sale

#### Apple Programs

Sensible Grammar Was \$99/Now \$79 Sensible Speller Was \$125/Now \$99 Was \$99/Now \$79

> Many More - Call for Titles Time Out" Programs at 20% off The New Ultramacros Platinum Paint (GS) Mac Programs

Printer Ribbons Citizen C-ltoh Imagewriter Star Epson Sekosha

> AE Memory Cards Memory Expansion Chips

Floppy Drives Hard Drives Computers (All Brands) Modems Printer Buffers Cables Power Supplies

Need Help? Just Call: Immediate personal local response

### RAMCO II SALES

Brooklyn Park (612) 561-8144 Rodger Kent Ramco II Sales purchased from Estate of Dick **Marchiafava** 

- >

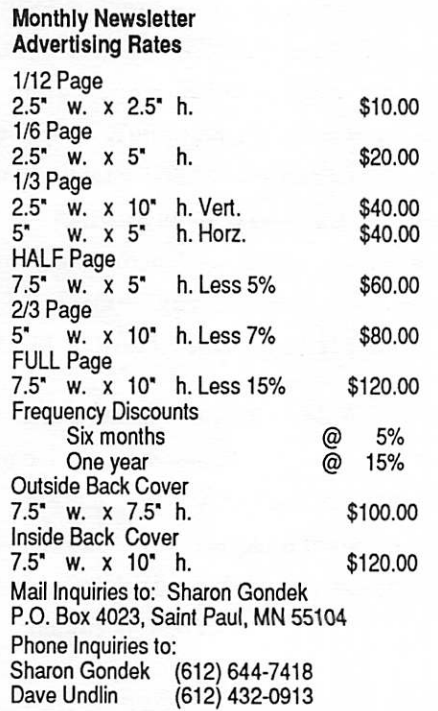

## 3 0 mini'app'les

## Plug and Play!

E

C

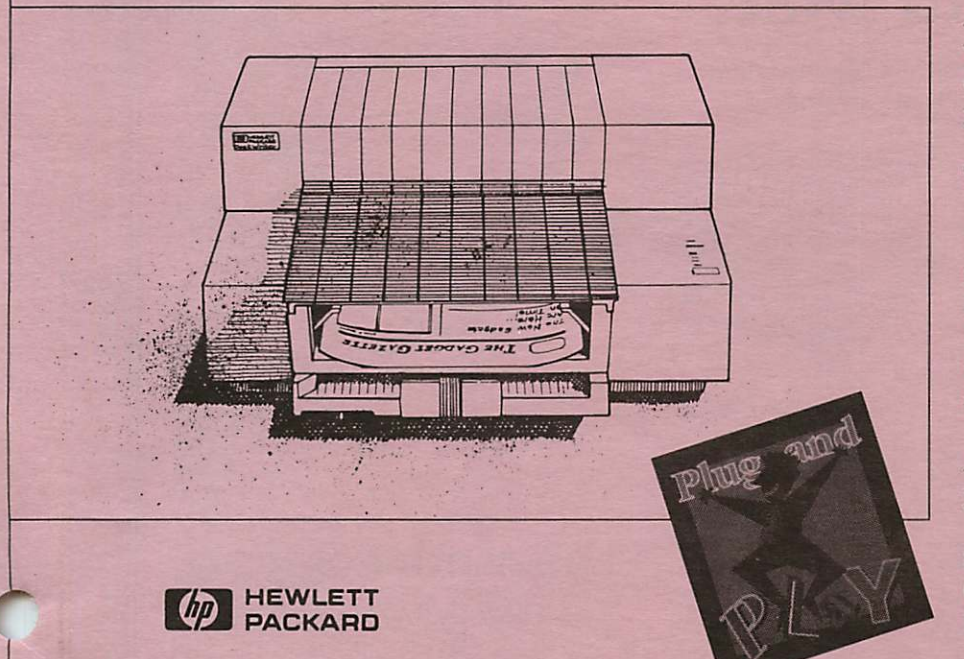

All work and no play makes for very dull documents. Here's the easiest way to put more zap in your life:

The Desk writer printer from HP.

It has 35 available fonts. It produces crisp, clear characters in water resistant ink. It's fast. It prints at speeds comparable to laser-printers. It retails for under \$1,000.

And, it's ready to go the instant you plug it in.

See why it pays to have fun. Get down to business with the Desk writer printer from HP.

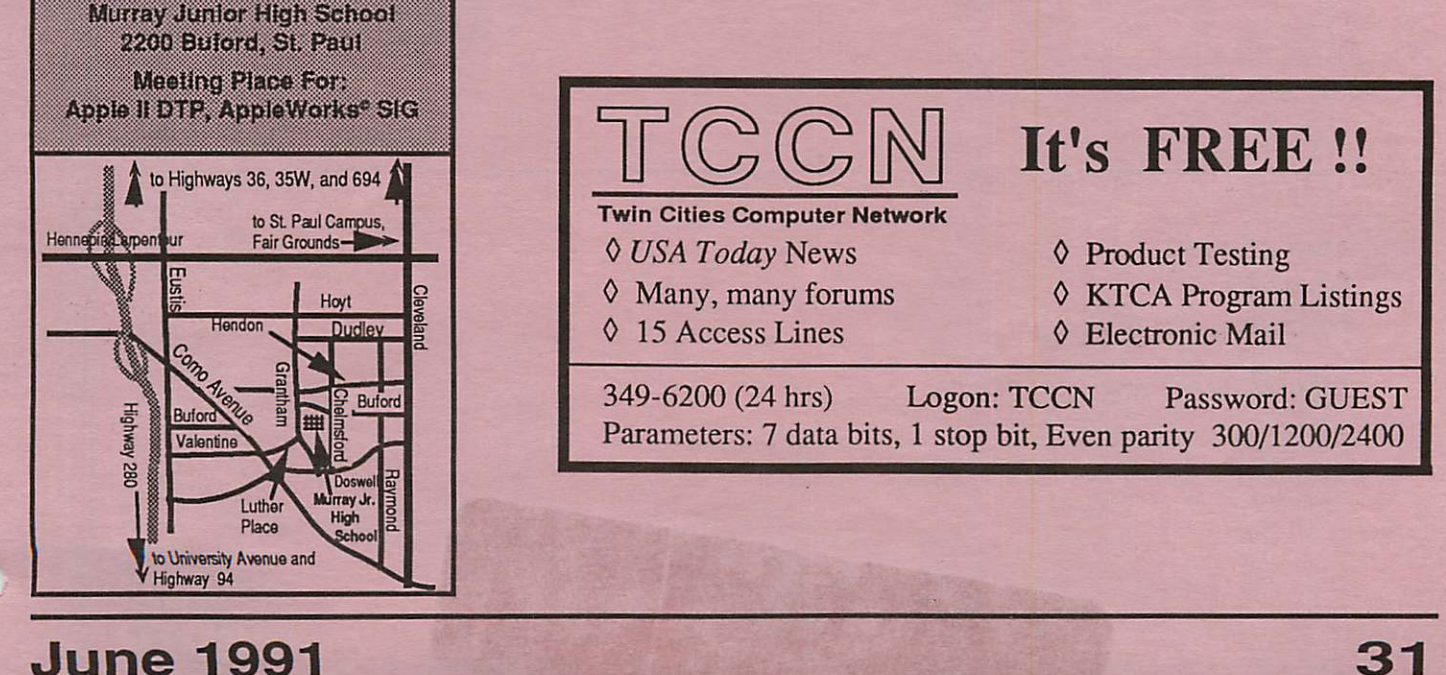

31

# Laser-print Supply

LIFETING MEMBERSHIP, \*\*2

**TALLE CHOCHLER ALSO THE CHOCHLER AND EXPERIENCE** 

## Look What Hewlett-Packard Can Do For Your Mac.

Now there's a complete family of affordable, high-quality Hewlett-Packard printers and scanners that can improve the look of your Macintosh output.

## HP DeskWriter Printer For The Macintosh

- 
- HP's most affordable 300-dpi printer for the Mac
	- Designed exclusively for Mac users
	- Features AppleTalk<sup>®</sup>
		- \$489 cash

## Laser-print Supply

1568 Selby Avenue St. Paul 1/2 mile south of 1-94, Snelling Ave. exit

649-0268

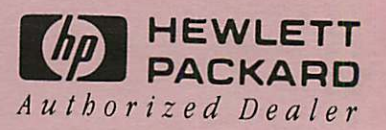

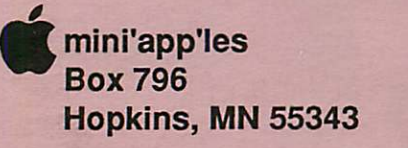

ADDRESS CORRECTION REQUESTED

Non Profit Org. US Postage PAID Hopkins, MN Permit 631